**Perković, Ivana**

#### **Master's thesis / Diplomski rad**

**2016**

*Degree Grantor / Ustanova koja je dodijelila akademski / stručni stupanj:* **University of Zagreb, Faculty of Graphic Arts / Sveučilište u Zagrebu, Grafički fakultet**

*Permanent link / Trajna poveznica:* <https://urn.nsk.hr/urn:nbn:hr:216:237649>

*Rights / Prava:* [In copyright](http://rightsstatements.org/vocab/InC/1.0/) / [Zaštićeno autorskim pravom.](http://rightsstatements.org/vocab/InC/1.0/)

*Download date / Datum preuzimanja:* **2025-01-14**

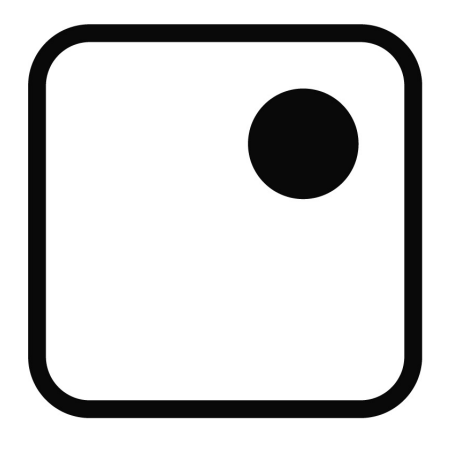

*Repository / Repozitorij:*

[Faculty of Graphic Arts Repository](https://repozitorij.grf.unizg.hr)

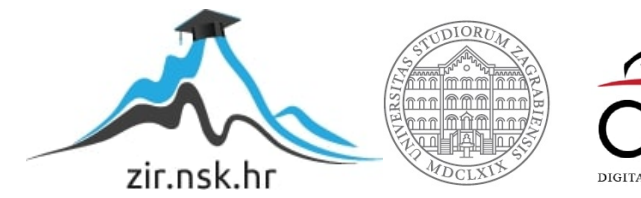

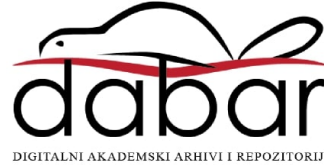

SVEUČILIŠTE U ZAGREBU **GRAFIČKI FAKULTET ZAGREB** 

**IVANA PERKOVIĆ** 

## CINEMAGRAPH U UMJETNIČKOJ **FOTOGRAFIJI**

**DIPLOMSKI RAD** 

Zagreb, 2016.

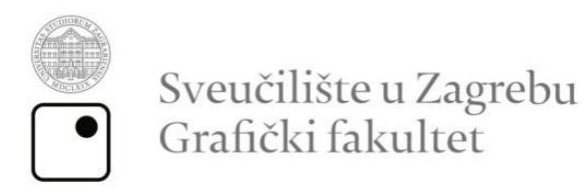

**IVANA PERKOVIĆ** 

# CINEMAGRAPH U UMJETNIČKOJ FOTOGRAFIJI

## **DIPLOMSKI RAD**

Mentor:

Student:

Doc. dr. sc. Miroslav Mikota

Ivana Perković

Zagreb, 2016.

## **SAŽETAK**

Diplomski rad se odnosi na novu vrstu medija koja se mješavina fotografije i videa u polju umjetničke fotografije. Rad se prvo se dotiče umjetničke fotografije općenito. Znanje i razumijevanje dizajna te tehnike koje se odnose na stvaranje fotografske slike omogućuju jasnoću u izražaju. Te vještine su kao strukturirani okvir kako bi se dobio jasan i uviđavan rječnik za kreativno izražavanje.

Cinemagraph ima karakteristike fotografije s dodatkom pokretnog dijela i ima petlju u pokretu. Ta petlja ja najčešće suptilna i gotovo neprimjetna te daje osjećaj da je pokret zamrznut u vremenu i da se može promatrati vječno.

U ovom radu biti će prikazani karakteristike cinemagrapha, njegova primjena u raznim poljima uključujući umjetničku fotografiju. Cinemagraphovi, ili animirani GIF-ovi, imaju veličine datoteke usporedivu sa statičnom slikom u JPEG formatu, znatno ispod veličine video datoteke. Osim toga, animirani GIF-ovi već u velikoj mjeri podržavaju društvene mreže i gotovo bilo koji uređaj ili preglednici. Zbog tih prednosti cinemagraph je postao lako koristiv, oku primamljiv novi medij. Iako je cinemagraph najzastupljeniji u digitalnom oglašavanju, polako nalazi svoje mjesto u svijetu umjetnosti. Kod umjetničkog cinemagrapha, kao i kod drugih umjetničkih grana, djelo započinje s porukom, idejom. Za dobar cinemagraph potrebna je kvalitetna slika, koja izgleda sjajno i kao mirna fotografiju, koja sadržava komponente umjetničke fotografije. Stoga ako govorimo o umjetničkom cinemagraphu podrazumjeva se korištenje kompleksnijih alata koji pružaju više mogućnosti i kontrole pri izradi. Isto tako, fotografija i video su kvalitetniji snimani SLR fotoaparatom, za razliku od mobitela.

**Ključne riječi:** Cinemagraph, fotografija, umjetnička fotografija, GIF

#### **ABSTRACT**

Thesis refers to a new kind of mix media of photography and video in the field of artistic photography. The work is the first touches of fine art photography in general. Knowledge and understanding of design and techniques relating to the creation of a photographic image provide clarity in expression. These skills are as a structured framework to provide a clear and discerning dictionary for creative expression.

Cinemagraph has features of photography with the addition of movable part in a loop in motion. This loop is usually subtle and almost invisible and gives the feeling that the movement is frozen in time and can be viewed forever.

In this paper will be presented characteristics Cinemagraph, its application in various fields including art photography. Cinemagraph, or animated GIFs, have a file size equivalent of a static image in JPEG format, well below the size of video files. In addition, animated GIFs already largely supportive social networks and virtually any device or table. Because of these advantages Cinemagraph became readily usable, eye alluring new medium. Although Cinemagraph most common in digital advertising, is slowly finding its place in the art world. In artistic Cinemagraph, as in other branches of art, the work begins with a message, idea. For good Cinemagraph require qualitative picture, which looks great and is as quiet picture, containing components of artistic photography. Therefore, if we talk about the art Cinemagraph involves the use of complex tools that provide more options and control in construction. Also, photo and video quality are recorded SLR camera, as opposed to the cell phone.

**Keywords:** Cinemagraph, photography, art photography, GIF

## SADRŽAJ

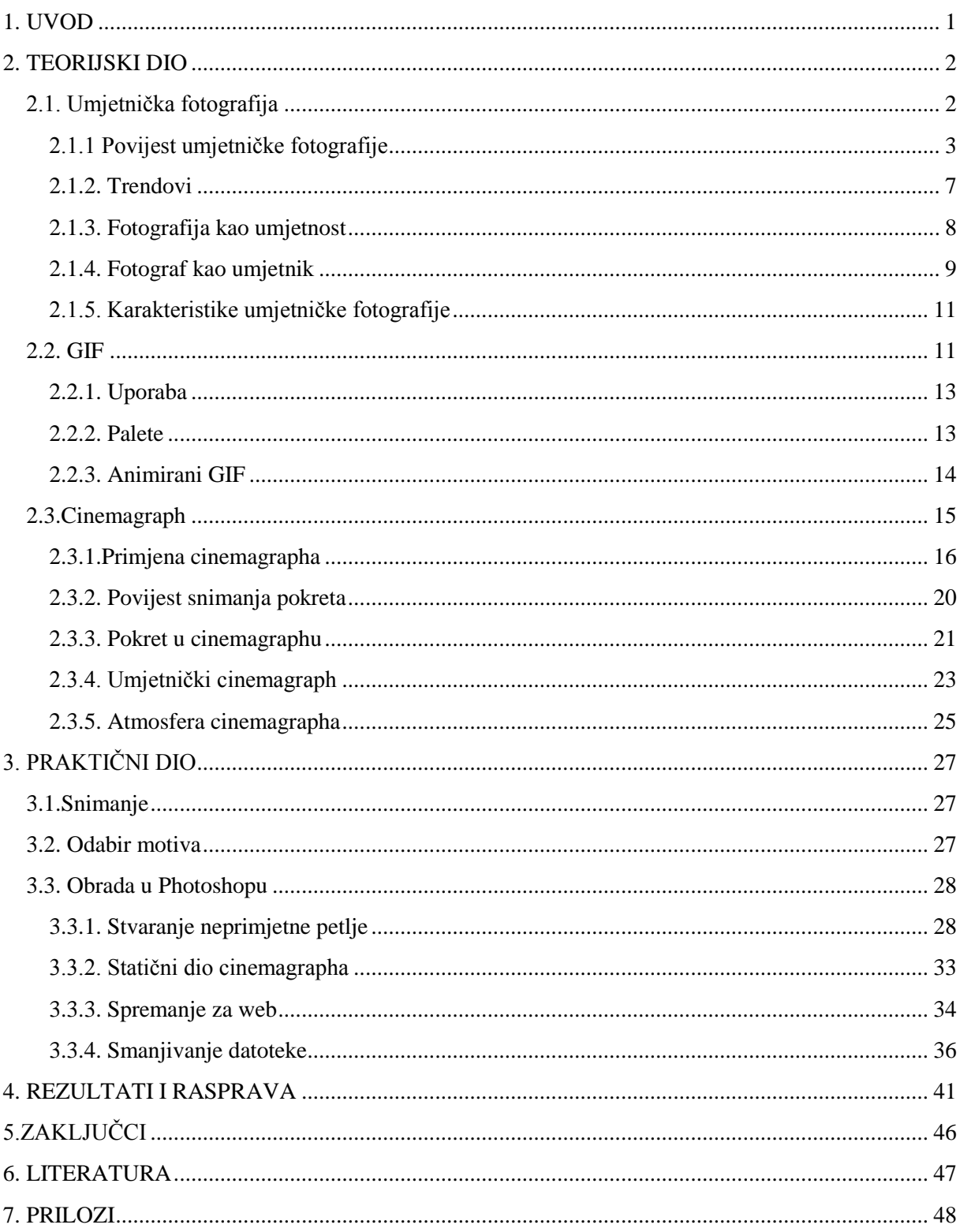

#### <span id="page-7-0"></span>**1. UVOD**

Vid je primarno osjetilo koje nam omogućava da razumijemo svijet. Kao što vidimo fotografije koje koriste masovni mediji i vizualna umjetnost prikazuju neke od najsloženijih ideja unutar našeg društva.

Izraz umjetnička fotrografija je pomalo nespretan jer se nikad ne govori o umjetničkom slikarstvu, umjetničkom kiparstvu, umjetničkoj grafici, umjetničkoj arhitekturi, iako u tim područjima imamo stvaralaštvo na različitim razinama. Naravno da sve fotografije nisu umjetničke, ali tu i jest snaga i popularnost fotografije; jer se ona pojavljuje u mnogo oblika.

A ako se onda uzme u obzir cinemagraph, koji je novi digitalni medij, hibrid između fotografije i videa, stvari postaju još kompliciranije. Moglo bi se reć da je teško povući jasnu granicu između umjetničkog i ne umjetničkog, ali svakako postoje karakteristike koje se povlače kroz sva polja umjetnosti.

Cinemagraph je medij koji ima najbolje od oba svijeta, profinjenost fotografije i pokret koji se vrti u petlji od GIF-a (Graphics Interchange Format). No cinemagraphi su puno više sofisticiraniji od samog GIFa. Počinju se raditi od fotografije visoke kvalitete – slike koja izgleda dobro sama po sebi bez animacije.

Ukoliko gledatelj na cinemagraphu uspije otkriti emocije koje je autor utkao u svoje djelo, uspostavljena je komunikacija između njega i autora i tada možemo reći kako je uspio u svom stvaralačkom činu. Ukratko, da bi cinemagraph bio umjetnički, uz opće estetske vrijednosti i zahtjeva likovnosti, kompozicije, tonskih vrijednosti, ritma, linija, ploha i kolorita potrebno je da ima i emotivni naboj.

Cilj ovog rada je prikupljena znanja, vještine pretočitiu cjeloviti opis umjetničkog cinemagrapha i ukazati na razlike, kako između komercionalne i umjetničke fotografije, tako i komercionalnog i umjetničog cinemagrapha.

Praktični dio rada se odnosi na opis i upute za izradu cinemagrapha kroz primjer autorskih radova. Taj dio je namjenjen kao svojevrsni vodič za izradu cinemagrapha budući da su detaljno opisani svi koraci izrade.

## <span id="page-8-0"></span>**2. TEORIJSKI DIO**

## <span id="page-8-1"></span> **2.1. Umjetnička fotografija**

Fotografija je znanost, umjetnost i praksa stvaranja trajnih slika snimanjem svjetla ili drugih elektromagnetskih zračenja, bilo elektronskim putem pomoću senzora ili kemijski pomoću materijala osjetljivih na svijetlo kao što je fotografski film.

Leća se koristi za fokusiranje svjetla koje se reflektira i emitira iz objekata na površinu osjetljivu na svijetlo unutar kamere tijekom nekog vremenskog izlaganja. Na elektroničkom senzoru, svjetlo stvara električni naboj na svakom pikselu, koji se elektronički obradi i pohrani u digitalnu slikovnu datoteku za naknadni prikaz i obradu. Rezultat s fotografskom emulzijom je nevidljiva latentna slika, koja se kasnije kemijski razvije i pretvara u vidljivu sliku, ili negativ ili pozitiv, ovisno o namjeni fotografskog materijala i načinu obrade. Slika negativa na filmu se koristi za stvaranje slike pozitiva na papiru, bilo pomoću aparata za povećanje ili kontakt tisaka.

Fotografija se koristi u mnogim područjima znanosti, proizvodnje i poslovanja, kao i za umjetnost, film i video produkciju, rekreacijske svrhe, hobije, i masovne komunikacije.

Umjetnička fotografija je fotografija stvorena u skladu s vizijom umjetnika fotografa. Ona je u kontrastu s reprezentativnom fotografijom, kao što novinska fotografija i komercijalna fotografija. Novinska fotografija pruža dokumentarni vizualni iskaz o specifičnim temama i događajima, doslovno ponovno predstavlja objektivnu stvarnost, ali ne sa subjektivnom namjerom fotografa. Umjetnička fotografija je također u suprotnosti s komercijalnom fotografijom, kojoj je primarni fokus oglašavanje proizvoda ili usluga.

Definicije za termin umjetnička fotografija koje se mogu naći knjigama su:

"Fotografija koja se obavlja kao likovna umjetnost - to jest, kroz nju se izražava umjetnikov percepcija i emocije te ih dijeli s drugima". [1]

"Fotografija koja se proizvodi radi prodaje ili izložbe, a ne ona koja je proizvedena kao odgovor na komercijalne standarde" . [2]

"Često se korišten ali pomalo nejasan termin. Ideja je u osnovi da je kreator određene fotografije usmjeren na nešto više od samog realan renderiranje subjekta, te je pokušao prenijeti osobni dojam." [3]

## <span id="page-9-0"></span>2.1.1 Povijest umjetničke fotografije

Jedan povjesničar fotografije tvrdi da je najstariji eksponent umjetničke fotografije bio "Oče

naš" od Johna Edwina Mayalla . Fotografija potječe iz 1851. i John Edwin Mayall ju je napravio dagerotipijom<sup>1</sup>. Uspješni pokušaji umjetničke fotografije mogu se pratiti od Victorijanskog doba kroz praktikante kao što su Julia Margaret Cameron, Charles Lutwidge Dodgson, Oscar Gustave Rejlander i dr. [4]

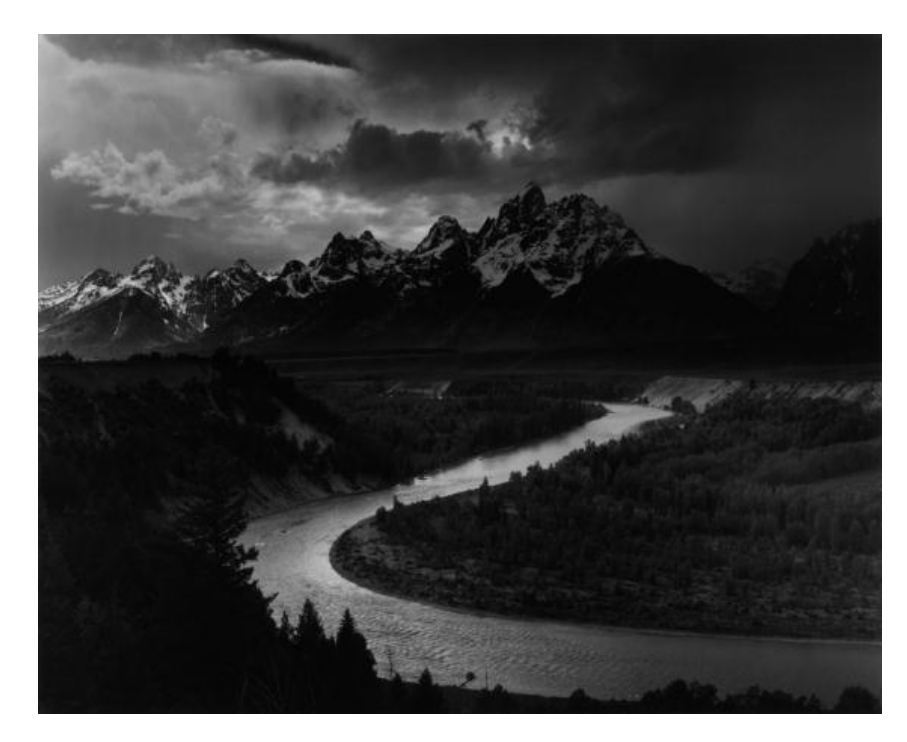

Slika 1, Ansel Adams, preuzreto sa<http://darkroom.baltimoresun.com/2015/02/remembering-ansel-adams/>

U 30-im Edward Weston počeo je na kreativan način promatrati krajolike i odlučio ih odugovječiti svojom kamerom u crno-bijeloj tehnici. Slično tako, Ansel Adams je često prikazivao pejzaže kao nešto apstraktno, također u crno-bijeloj tehnici. U ovom trenutku povjesti, muzej suvremene umjetnosti u Engleskoj je počeo izlagati fotografije.

**<sup>.</sup>**  $1$  Dagerotipija je prvi fotografski proces na direktni pozitiv na ploči od posrebrenog bakra, dobiven putem kamere.

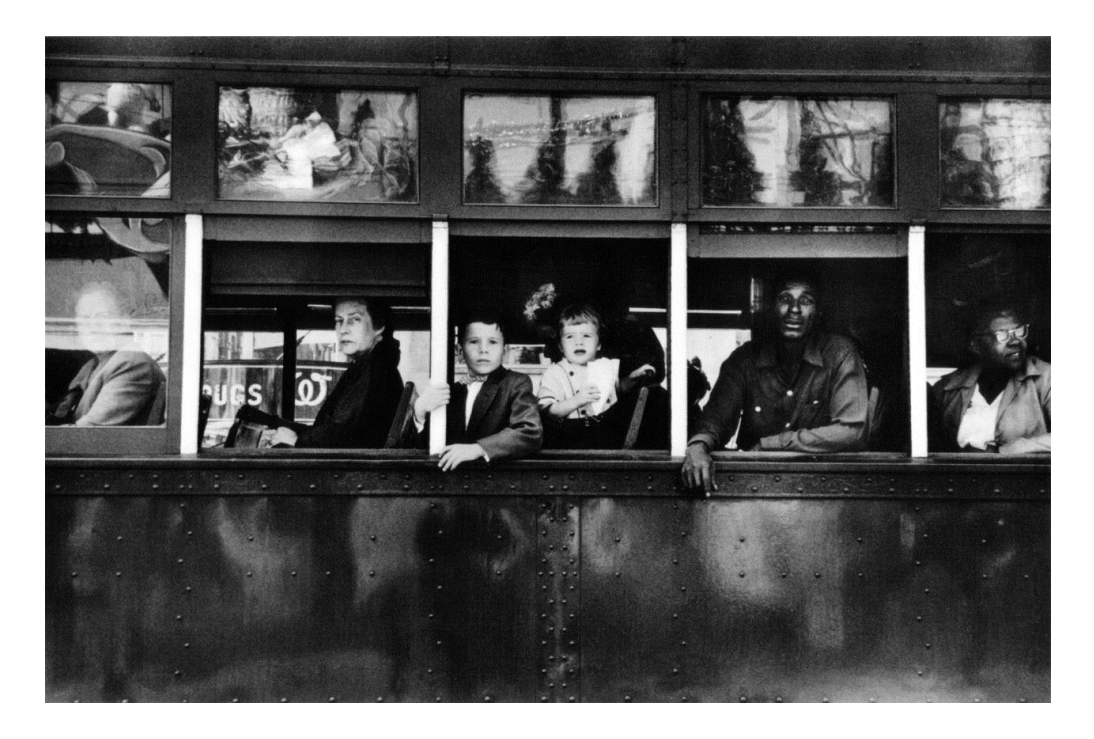

Slika 2 ,Robert Frank, preuzeto sa http://fadedandblurred.com/robert-frank/

Tijekom 50-ih godina mnogi fotografi su počeli doživljavat fotoaparat kao sredstvo za stvaranje umjetničkih djela. Na primjer, Arnold Newman je svoje subjekte postavio u određenu kompoziciju u njihovoj radnoj okolini, a onda je radio *celebrity*<sup>2</sup> portrete. Jedna od njegovih najpoznatijih fotografija prikazuje Igora Stranvinsky-og koji sjedi kraj svog klavira. Robert Frank je putovao preko SAD-a u starom autu, fotografirajući obični, banalan, prozaičan američki život.

Do sredine 1950-ih uokviravanje fotografije za izložbu smatrano je vulgarnim i pretencioznim. Otisci su obično bili jednostavno zalijepljeni na ploče, šperploče ili su im radili bijele rubove u tamnoj komori, zatim zaboli kutove na eksponatnoj ploči bez stakala.

U SAD-u F. Holland Day, Alfred Stieglitz i Edward Steichen su bili pioniri u izradi umjetničke fotografiji, a Stieglitz je posebno značajan jer je uvodi u muzejske zbirke.

U 1960-ima velik broj fotografa je počeo slijediti stope Roberta Franka i postala je popularna "*snap shot aesthetics<sup>3</sup>* ". Fotografi kao što su Gary Winogrand, Vivien Maier, Diane Arbus, Steven Shore, Elliot Erwitt, Lee Friedlander i mnogi drugi počeli fotografirati scene svakidašnjice. Osobe na benzinskim postajama, radnike kako ljepe reklame, osobe koje izvršavaju dnevne rutine; kao što su pušenje cigareta, čekanje autobusa, čitanje novina. Za

<sup>2</sup> Poznate ličnosti

<sup>&</sup>lt;sup>3</sup> Tehnika nasumičnog, neplaniranog brzog okidanja fotografija.

promatrača ove fotografije ostavljaju dojam spontansti, slučajnosti i nasumičnosti. Ova tehnika je bila priznata i od umjetničkog svijeta, bez obzira na to što takva djela nisu zahtjevala puno pripreme, planiranja, predvizualiziranja. Svijet umjetnosti je u tome vidio umjetnost jer je fotograf namjerno zarobio svakodnevni život s umjetničkim žarom.

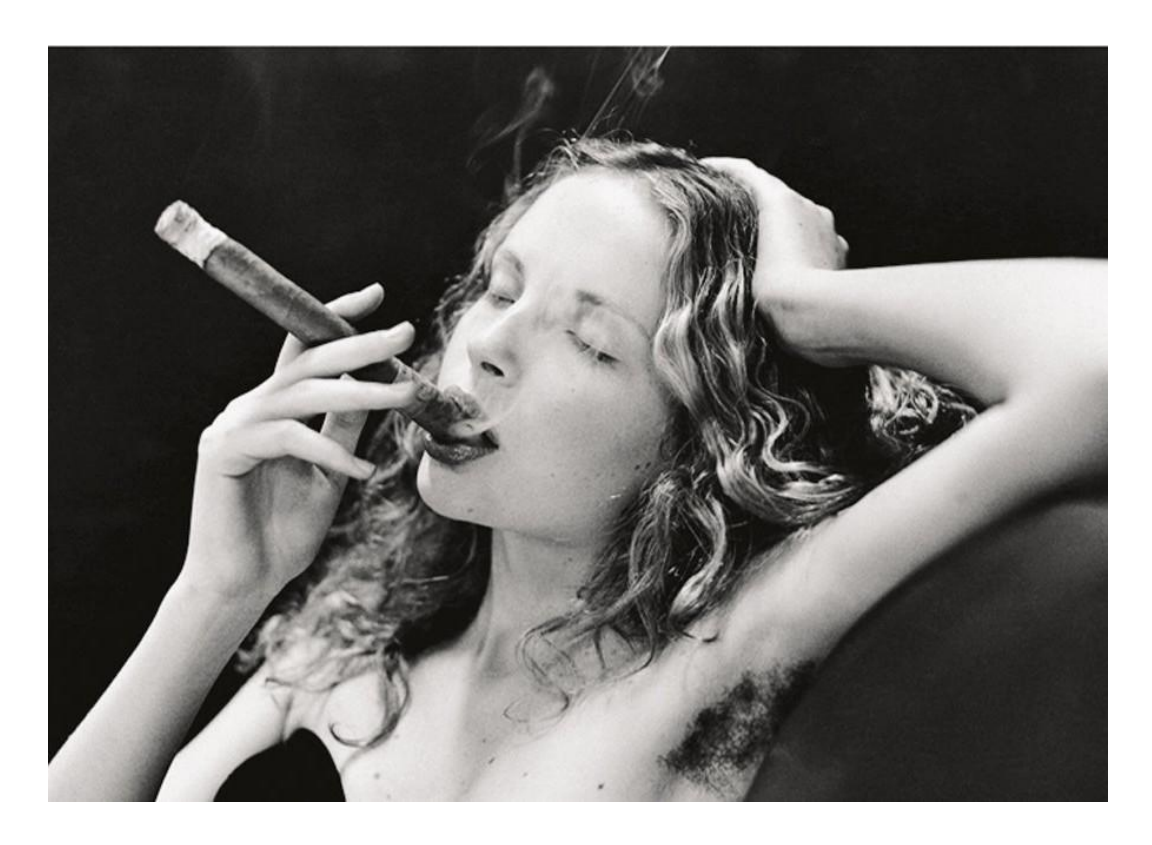

Slika 3,Irving Penn, slika preuzeta sa http://www.alvarmagazine.com/thoughts/the-bad-and-the-beautiful-helmutnewton/

U galerijama su počeli izlagati fotografska djela, kao što su fotografije Williama Egglestona, Stevena Shorea i Garyja Winogranda. Helmut Newton zaokupio pozornost publike stvarajući erotske fotografije ženskih golih modela. Irving Penn je stvorao umjetnost sa svojim fotoaparatom kompoziranjem i fotografiranje mrtve prirode, uključujući opušake i hranu.

U isto vrijeme tijekom kasnih 60-ih konceptualna umjetnost postala popularna, što je značilo da su fotografi i drugi umjetnici počeli koristiti kameru za snimanje slika koje su utjelovljavale neku ideju. Korištenje fotoaparata za izradu konceptualne umjetnosti vrlo popularno i dan danas. Nekoliko popularnih fotografa su se usmjerili na konstrukciju kompozicije svojih fotografija, planiranjem unaprijed i postavljanjem scene.

Do kasnih 1970-ih nekoliko žanrova je prevladavalo, kao što su; aktovi, portreti, prirodni pejzaţi. Poznatiji umjetnici 1970-ih i 80-ih godina, kao što je Sally Mann, Robert Mapplethorpe, Robert Farber, i Cindy Sherman, još uvijek su se u velikoj mjeri oslanjli na takve žanrova, iako osvježinim novim pristupom. Drugi su istraživali estetski pristup kod fotografije.

Američki organizacije poput Aperture Foundation i Museum of Modern Art učinile su mnogo kako bi fotografiju progurali na pročelje likovnih umjetnosti.

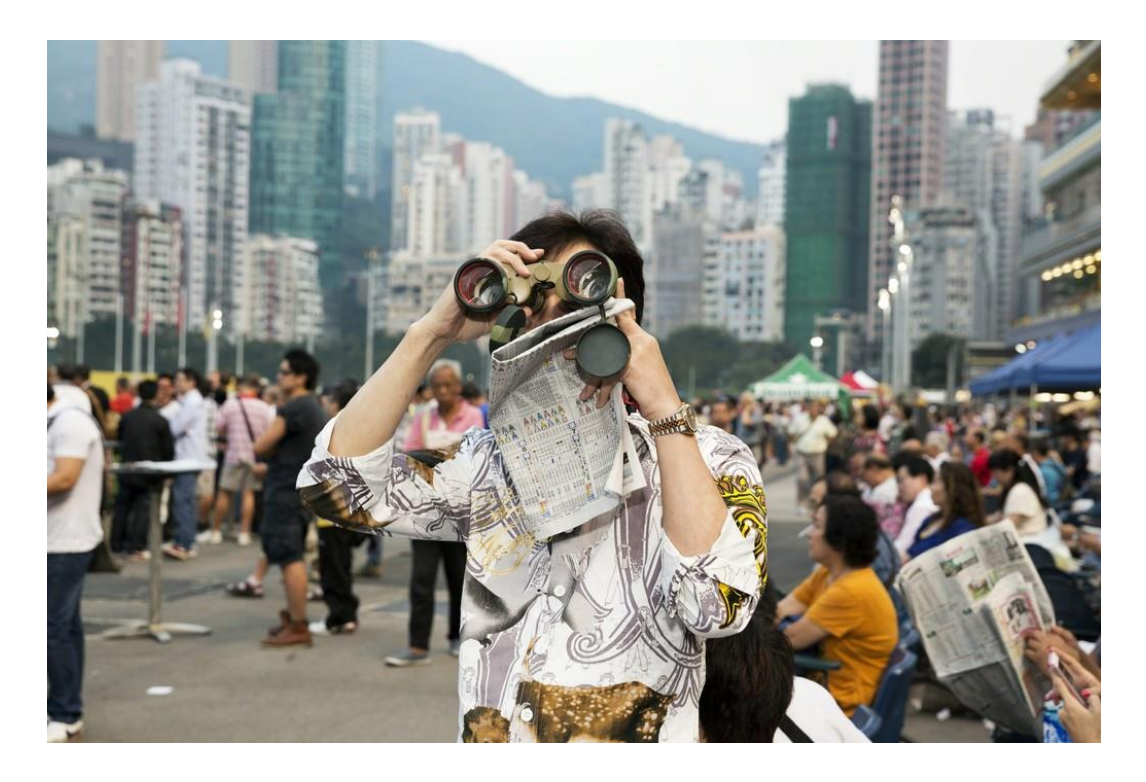

Slika 4, Martin Parr, slika preuzeta sa http://www.alvarmagazine.com/thoughts/the-bad-and-the-beautifulhelmut-newton/

Suvremeni svijet umjetnosti je također prihvatio novinsku i dokumentarnu fotografiju kao umjetnost. Novinska i dokumentarna fotografija krase zidove većine galerije. Steve McCurry, koji je fotoreporter i dokumentarni fotograf, je fotografirao rat i ljude u zemljama trećeg svijeta. Dokumentarni fotograf Martin Parr je prepoznat širom svijeta zbog fotografija ljudi u različitim društvenim sredinama, kao što su putovanja i plaže. Kod mnogih fotografa njihovi kompletni fotografski projekti postaju umjetnost. Na primjer, Lauren Greenfield je završla dokumentarni projekt pod nazivom "Thin", u kojoj je dokumentirala žene s poremećajima prehrane. Njezine fotografije sada vise na zidovima The Fahey / Klein galerije.

Fotografija je danas jedan od najpopularnijih medija za stvaranje umjetnosti. Muzeji i galerije diljem svijeta redovito organiziraju fotografske izložbe. Fotografije sada sve više privlaće pažnju kolekcionara. Danas se mogu čitati priče o fotografiji od strane kritike u većini umjetničkih časopisa. Provođenjem Google pretraživanja, također se može naći bezbroj galerija fotografija, blogova o fotografiji i web stranica fotografa koji promoviraju svoje talente i umjetničku fotografiju općenito. [4,6]

#### <span id="page-13-0"></span>2.1.2. Trendovi

Trenutno je popularan trend pažljivog namještanja scene i osvjetljenje slike, za razliku od toga da se slučajno nabasa na savršeni trenurtak. Fotografi poput Gregory Crewdson-a i Jeff Wall-a su poznati po kvaliteti svojih isceniranih fotografija. Osim toga, novi trendovi u digitalnoj fotografiji su otvorili novi smjer u punom spektru fotografije, gdje se pažljivo filtrira u cijelom UV, vidljiom i infracrvenom spektru, što dovodi do nove umjetničke vizije.

Kako se tehnologija tiskanja poboljšala od oko 1980., umjetničke fotografije koje su reproducirane u fino-tiskanim knjigama ograničenog izdanja postale su područje interesa za kolekcionare. To je zato što su knjige obično visoko kvalitetne izrade, kratke naklade, a njihovo ograničeno tržište znači da se gotovo nikada neće ponovno odštampati. Tržište za kolekcionare knjigama s fotografijama se razvija progresivo. Pokušaji online prodaje umjetničkih fotografija u javnosti, zajedno sa otiscima slika imali mješovite rezultate, do veće prodaje dolazi samo iz tradicionalnih "velikih imena" fotografija poput Ansela Adamsa.

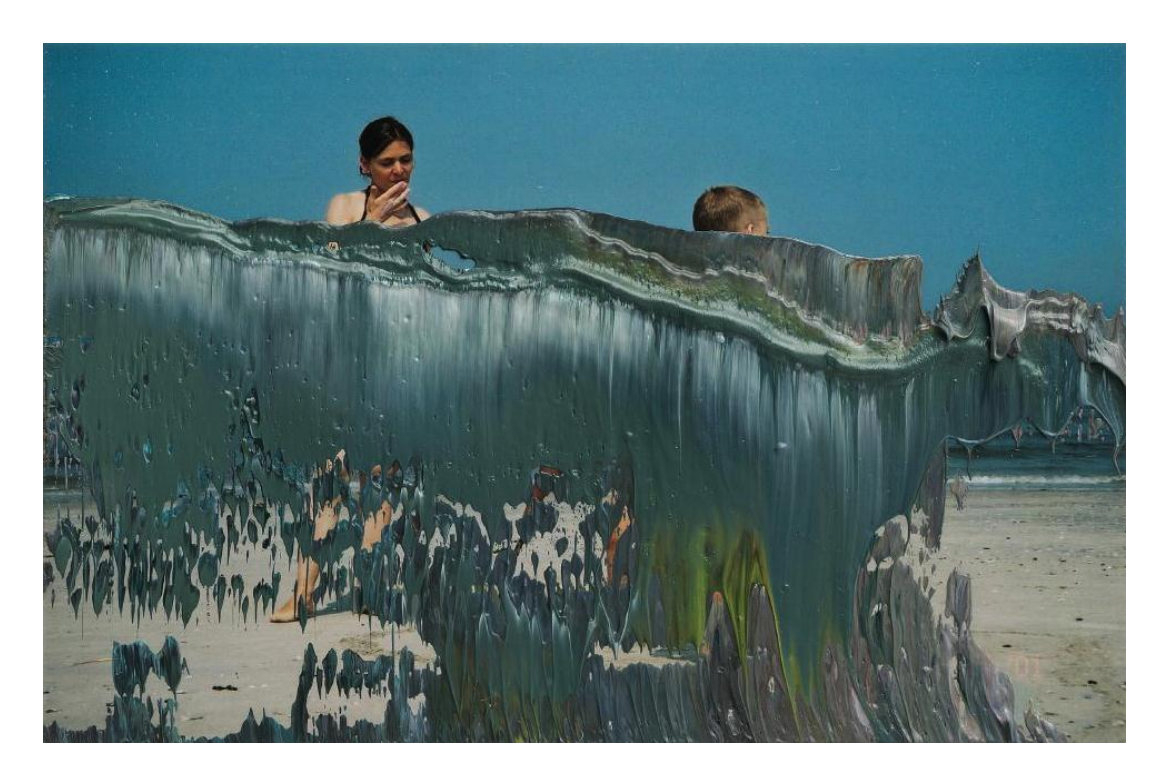

Slika 5, Gerhard Richter, slika preuzeta https://imageobjecttext.com/2012/09/22/veils-of-abstraction/

Osim "digitalnog pokreta" koji ide prema promjenama uključujući digitalne manipulacije, korištenje filtera i promjena rezolucije, neki likovni umjetnici namjerno traže naturalistički pristup, koji uključuje prirodno svjetlo kao vrijednost po sebi. Ponekad se umjetničko djelo, kao u slučaju Gerhard Richtera, sastoji od fotografske slike koja se naknadno preboji uljanim bojama i sadrži neki politički ili povijesni značaj izvan same slike . Postojanje "fotografskiprojicirane slike", što sada zamagljuje granicu između slikarstva i fotografije koja je tradicionalno bila apsolutna.

#### <span id="page-14-0"></span>2.1.3. Fotografija kao umjetnost

Nije slučaj samo kod fotografije, već i kod drugih grana umjetnosti, da je teško i diskutabilno postaviti granice između toga što je, a što nije umjetnost. Tu se još uvlače neke filozofske teorije kad se postavi pitanje što uopće umjetnost jest. No mogu se izvući neke karakteristike i elementi koji čine fotografiju umjetničkom.

Kod umjetničke fotografije fotograf putem svog djela izražava svoju viziju, komunicira ideju i izazva neku emociju i reakciju u promatraču. Fotograf može koristiti različite stilove kako bi uradio svoje djelo uključujući realizam, ekspresionizam, apstrakciju itd. Postoje mnoga polja u kojima se može izrazit, različiti žanfova; kao što su pejzaži ili portreti pri stvaranju. On može isplanirati proces u studiju ili uhvatiti fotografiju na ulici u neplaniranom okruženju. Nakon snimanja,on manipulira s fotografijom u digitalnoj mračnoj komori korištenjem različitih tehnika, kao što je zasićenje boje, HDR, podešavanje kontrasta itd. Michael Freeman u svojoj knjizi Digital Photography Masterclass[7] kategorizirao je neke stvari koje se koriste pri umjetničkjoj fotografiji uključujući:

- Monokromatski portret
- Monokromatski pejzaž
- Apstraktna arhitekuura
- Svjetlosni efekti
- Refleksije
- Urbana zamućenja, kao što su ulice grada ili gomile ljudi

Aktovi

Kombinirane tehnike

Montaža

Kolaž

Marcel Duchamp rekao je da bilo što može biti umjetnost. Mnogi ljudi vjeruju da je umjetnost u formi i sadržaju. Forma se odnosi na elemente kod umjetničkog dijela, kao što su linije, oblik, boja. Sadržaj se odnosi na umjetnikove namjere ili poruku. Mnogi suvremeni umjetnici više gledaju na umjetnost kao koncept- ideju koja je važnija od umjetničkog djela. Za mnoge umjetnost je nešto što utjelovljuje ljepotu ili uzvišeno. Većina ljudi će se složiti da je umjetnost crtanje, slikanje, kiparstvo, instalacije i mješoviti mediji. U posljednjih nekoliko desetljeća svijet umjetnosti je prihvatio fotografiju kao medij koji ljudi mogu koristiti za stvaranje umjetničkih djela.

Nisu sve fotografije umjetnost. Klišejizirana fotografija nikada nije umjetnost. Michael Freeman, autor knjige Um fotografa, piše da je klišejizirana fotografija "bilo koji predmet ili stil koji postaje toliko popularan i toliko reproducirana te je preuzet od strane mnogih fotografa." Drugim riječima, slika gubi svoju autentičnost i originalnost jer toliko ljudi fotografiraju istim stilom istu temu. [8]

#### <span id="page-15-0"></span>2.1.4. Fotograf kao umjetnik

Mnogi ljudi koji koji su uključeni u umjetnički svijet će tvrditi sljedeće: Osoba koja je umjetnik s kamerom je obučena osoba, bilo samouka ili formalnog obrazovanja, koja počinje s idejom ili konceptom, a zatim kani "stvoriti umjetnost" fotografirajući, nasuprot pukom okidanju slika.

Fotograf može stvoriti umjetnost iz bilo kojeg žanra, mrtve prirode, ulične fotografije, dokumentarnog tipa, krajolika, akta, portreta, koristeći poseban stil koji se ostvaruje kroz točku gledišta, izbor objektiva, vrsti rasvjete, boji ili crno-bijeloj tehnici.

Poput slikara ili umjetnika koji se bavi instalacijama, fotograf je umjetnik kada "namjerava" stvoriti umjetnost sa svojim fotoaparatom. Fotograf ima viziju o tome što želi snimiti, a zatim namjerava napraviti sliku sa svojom kamerom i digitalnom mračnoj komorom. Prije uzimanja slike, on predvizualizira fotografiju ili planira kako snimiti razmišljajući o rasvjeti, lećama, te točci gledišta.

Fotograf postaje umjetnik kada kao medij izabere fotografiju, a zatim se izvješti u tehničkim svojstvima korištenja kamera, baš kao i kako umjetnik uči slikati ili crtati ili oblikovati. On razvije vještine, steče znanje i stručnost. Fotograf uči koristiti tehničke detalje fotoaparata, kao što su kako se koristi zatvarača, blenda, i kako koristiti širokokutne, makro, telefoto objektive, te potom koristi svoju stručnost za snimanje fotografija. Da bi dobio umjetničku fotografiju, na samo tehnički ispravnu, fotograf mora biti kreativno koristiti elemente umjetnosti, kontrast, linije horizonta, vodeće linije, perspektive, i točke fokusa. On mora sastavit kompoziciju slike, organizirati elemente u tražilu i imati točku fokusa prije pritiska na okidač. [8,9]

Danas, u doba kad je tehnologija preplavila svijet, sve više ljudi fotografira. Revolucija digitalnih fotoaparata i pametnih telefona, s mogućnošću fotografiranja, dva su razloga zašto je mnogim umjetnicima teško prodati svoj umjetnički rad javnosti. Svatko vjeruje da je umjetnik sa svojim kamerama.

Utvrđivanje granica umjetnosti igra značajnu ulogu u određivanju koje vrste fotografija su umjetnost. Galerije će procjeniti fotografa i njegov rad kao umjetnosti, a zatim izložiti za djela ozbiljnih fotografa. No, to ne znači da obični ljudi ne mogu stvarati umjetnost sa svojim fotoaparatima. Javnost također sudi koje vrste fotografije su vrijedne da ih se zove "umjetnosti". Ako im se sviđa, oni će kupiti rad fotografa, a zatim ukrasiti svoje zidove s uokvirenim fotografijama.

Poznati fotograf Ansel Adams, koji je koji je fotografirao krajolike jednom je rekao: "Ne radi se fotografija samo s kamerom. Ti donosiš sam čin fotografiranja, sve slike koje si vidjeli, knjige koje si pročitao, glazbu koju si čuo, ljude koje si volio. "

#### <span id="page-17-0"></span>2.1.5. Karakteristike umjetničke fotografije

Umjetnički proces može biti isplaniran i izveden u studiju ili se može nekom idejom uhvatiti trenutak na ulici na spontani način. Proučavajući majstore fotografije kao što je Ansel Adams, Arnold Newman, Annie Leibovitz, Henri-Cartier Bresson i mnogi drugi, mogu se uvidjeti neke zajedničke točke i karakteristike u umjetničkoj fotografiji. Umjetnička fotografija uključuje sljedeće karakteristike:

 Tema je izvedena kreativno, često unutar konteksta, koristeći pravilo trećine, vodećih linija, okvira unutar okvira, i tako dalje.

Utjelovljuje neku ideju, koncept ili priča priču.

Izražava višeslojno značenje.

Sadrži umjetničke elemente -liniju, oblik, oblik, boja, tekstura, uzorak.

Snima temu iz jedinstvene perspektive.

Izaziva reakciju u umu gledatelja.

Često je korištena rasvjeta na umjetnički način, kao i razmještaj kompozicije.

Uhvaćena slika, izgrađena ili napravljena, prolazi poslje proces dorade.

Na primjer, fotograf koristi mračnu komoru ili softver za doradu slike.

Vješto izrađena od nekoga tko je samouk ili obučeni kao fotograf.

Sposobnost shvatiti i komunicirati vizualne informacije je temeljna vještina za naučnike koji se žele izraziti kroz medij fotografije. Znanje i razumijevanje estetskih pravila te tehnika koje se odnose na stvaranje fotografske slike omogućuju jasnoću u izražaju. [10] [2]

#### <span id="page-17-1"></span>**2.2. GIF**

*Graphics Interchange Format* je 8-bitni *bitmap* grafički format slike, koji je uveo CompuServe 1987. Od tada je došlo do rasprostranjenog korištenja na World Wide Webu zbog njegove široke podržljivosti i prenosivosti.

Format podržava do 8 bita po pikselu za svaku sliku, čime jedna sliku ima svoju paletu do 256 različitih boja koje se biraju iz 24-bitnog RGB prostora boja. Format također podržava animacije i omogućuje zasebnu paletu do 256 boja za svaki *frame<sup>4</sup>* . Ta ograničena paleta čini GIF format manje pogodnim za reprodukciju fotografije u boji ili drugih slika sa kontinuiranim bojama. Međutim, GIF je vrlo dobro prilagođen za jednostavnije slike, kao što su grafike ili logotipi sa solidnom količinom boja.

GIF datoteke su kompresirane pomoću Lempel-Ziv-Welch (LZW) tehnike kompresije bez gubitaka podataka, kako bi se smanjila veličina datoteke bez narušavanja kvalitete slike.

CompuServe je uveo GIF format kako bi omogućio skidanje formata slike u boji za svoje datoteke, tako su zamjenili svoj prijašnji *run-length* (RLE) format, koji je podržavao samo crno-bijele slike. GIF je postao popularan jer se koristi LZW kompresija podataka, što je mnogo učinkovitije od kodiranja u *run-length-u* koji koristi formate kao što su PCX i MacPaint. Prilično velike slike mogu se preuzeti u razumno kratkom roku, čak i sa vrlo sporim modemom.

Izvorna verzija GIF formata se zvala 87a. U 1989. CompuServe je izdao poboljšanu verziju, pod nazivom 89a, u kojoj je dodana podršku za zadršku animacije, transparentne pozadinske boje i pohrana specifičnih metapodataka. 89a ima specifikaciju koja podržava ugrađene tekstualne oznake kao tekst (ne ugrađuju se u grafičkim podacima), no kako je malo kontrole nad prikazom fontova, ova značajka nije u širokoj upotrebi.

GIF je bio jedan od prvih dviju formata slika koji se obično koristi na web stranicama, a drugi je crno-bijeli XBM.

U rujnu 1995. godine Netscape Navigator 2.0 dodao je animiranu GIF podršku.

Mogućnost spremanja više slika u jednu datoteku, uz kontrolu podataka, intenzivno se koristi na webu za izrađivanje jednostavnih animacija. Opcionalna značajka prepletanja, koja pohranjuje skenirane slike linija iz reda na takav način da je čak i djelomično preuzeta fotografija nešto prepoznatljivo, također je pomogla GIF popularnosti. Uz takvu značajku korisnik može prekinuti preuzimanje, ako to nije ono što mu je potrebno.

U svibnju 2015. godine Facebook je dodao GIF podršku nakon što je prvotno odbijao. U rujnu 1995 Netscape Navigator 2.0 dodao animirani GIF podršku. [12]

**.** 

<sup>4</sup> Frame – Sličica, nadovezuje se na Frames per Second, brojem sličica u sekundi.

#### <span id="page-19-0"></span>2.2.1. Uporaba

GIF-ovi su pogodni prikaze objekata sa oštrim rubovima (kao što su logotipi) i s ograničenim brojem boja. Format ide u prilog što je bez gubitaka kod kompresije, što pogoduje ravnomjernim površinama jednolike boje s dobro definiranim rubovima.

GIF može se koristiti za pohranu podatka sa slabim izbljeđenim bojama za igre kao i za male animacije i filmske isječake slabe rezolucije. Ali danas najrasprostranjenija uporaba GIFa kao medija s humorističnim efektom. Jedan ili više video izvora mogu se uređivati. Datoteke mogu biti prerađene ili u kombinaciji za stvaranje apsurdnog srastanja, može se stvoriti suprotan efekt od originalnog rada ili se mogu naglasiti i pretjerati manji detalji. [13]

#### <span id="page-19-1"></span>2.2.2. Palete

GIF je baziran na paletama: boje koje se koriste u *frameu* u spisu imaju RGB vrijednosti definirane u tablici paleta koja može primiti do 256 unosa, a podaci za slike se odnose na boje po njihovim indeksima ( 0-255) u tablici paleta. Definicije boje u paleti mogu izvući iz prostora boja (224 boja, 8 bitova za svaki primarni), ali maksimalni broj boja u *frameu* koji se može koristiti je 256. Ovo ograničenje se činilo razumno kada GIF je razvijen zbog malo ljudi koje je moglo si priuštiti hardver za prikaz više boja istovremeno. Za jednostavnu grafiku, liniske crteže, karikature, i crno-bijele fotografije obično je potrebno manje od 256 boja.

Svaki *frame* može odrediti jedan indeks kao transparentnu boju pozadine: bilo koji piksel dodijeljen ovom indeksu poprima boju piksela na istoj poziciji iz pozadine, što može biti određeno prethodnom okviru od animacije.

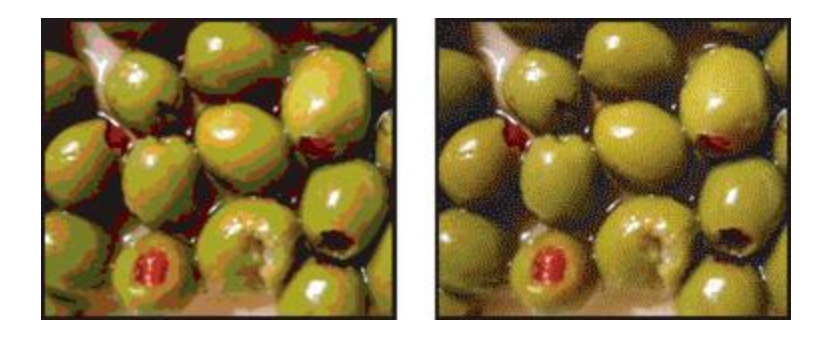

Slika 6, Usporedba slike bez i sa *ditheringom*, slika preuzeta http://help.adobe.com/en\_US/creativesuite/cs/using/WSC7A1F924-DD38-49b4-B84B-EFF50416C860.html

Mnoge tehnike, kolektivno zvane *dithering*<sup>5</sup>, razvijene su kako bi približno odgovarale širom spektru boja s malom paletom boja pomoću piksela dvije ili više boja približno sličnih originalu. *[Ditheringo](https://hr.wikipedia.org/w/index.php?title=Dithering&action=edit&redlink=1)m* se uz uporabu raspoložive palete boja primjenjuju različitih algoritami za rasteriranje kako bi se postigli efekti bliži izvorniku. Iako nije dio GIF specifikacije, *dithering* se može koristiti u slikama naknadno kodiran kao GIF slika. Ove tehnike oštećuju prostornu rezoluciju i često nisu idealno rješenje za GIF slike. Gubitak prostorne rezolucije obično čini da slika izgledala maglovito na ekranu. *Dithering* obrasci često ometani komprimiranjem slikovnih podataka, što radi protiv GIF-ove glavne svrhe.

#### <span id="page-20-0"></span>2.2.3. Animirani GIF

1

U GIF89a spec dodana je osnovna animacija putem *Graphics Control Extension* (GCE), koji omogućuje razne *frameove* u datoteci da se prikažu s vremenskim kašnjenjem, formirajući videoisječak. Animirana GIF datoteka sadržava broj *frameova* koji su prikazani u nizu, svaka uvodi vlastitu GCE, koji daje vremensku odgodu. Globalne informacije na početku datoteke odnose se na sve *frameove*. Unutar svakog *framea* su LZW kodirani podaci o slici i smješteni su u pod-blokovima do 255 bajtova.

Prema zadanim postavkama animacije se prikazuju kroz niz okvira samo jednom, zaustavljajući se kad se prikaže posljednji okvir. Od kad je GIF dizajniran kako bi omogućio

<sup>&</sup>lt;sup>5</sup> Dithering- tehnika koja koristi raspoložive palete boja primjenom različitih algoritama za rasteriranje kako bi se postigli efekti bliži izvorniku

korisnicima da definiraju nove blokove, Netscape je u 1990 *koristio Application Extension block* (namijenjen kako bi se omogućilo dodavanje informacija u GIF datotekci) za provedbu *Netscape Application Block* (NAB). Ovaj blok, smješten je neposredno prije svih animacija u okvirima, specificira broj sekvenci okvira koji bi se trebao odigrati (vrijednost 0 znači kontinuirani prikaz). Podrška za ove ponavljajuće animacije prvi put se pojavio u Netscape Navigator 2.0, a zatim se proširila na druge preglednike. Većina preglednika sad prepoznava i podržava NAB, iako nije strogo dio GIF89a specifikacije. [12]

## <span id="page-21-0"></span>**2.3.Cinemagraph**

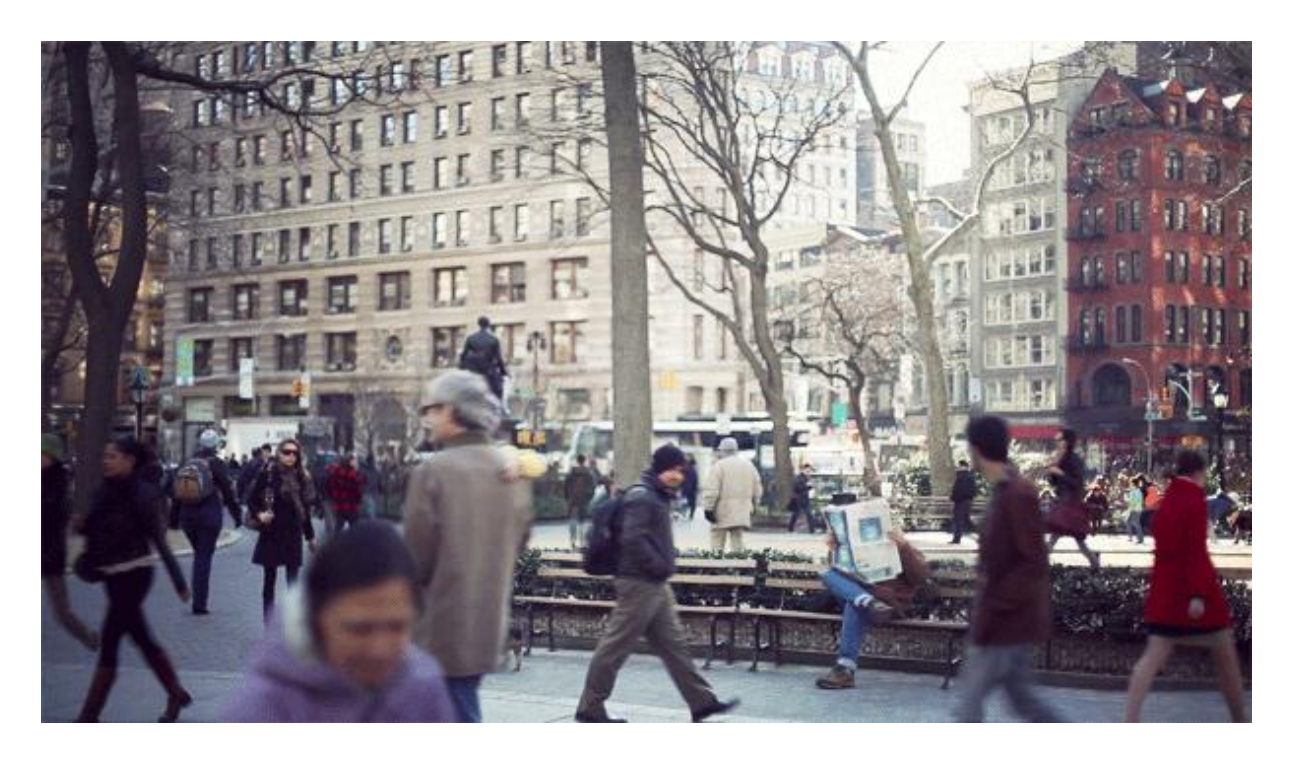

Slika 7, Jamie Beck iKevin Burg, link [http://i.dailymail.co.uk/i/pix/2011/02\\_03/newspaper.gif](http://i.dailymail.co.uk/i/pix/2011/02_03/newspaper.gif)

Cinemagraph spaja karakteristike fotografije i videa tvoreći tako privid statične fotografije s pokretnim motivom. Pokretni dijelovi Cinemagrapha su maleni u usporedbi sa statičnim dijelom koji je najčešće pozadina mada to nije strogo pravilo. U dosta Cinemagrapha pokretni dio je suptilan i nalazi se u pozadini koja djeli istu karakteristiku. Jedna od bitnijih osobina Cinemagrapha je ta da animirani pokret počinje tamo gdje i završava davajući fluidnu beskonačnu animaciju.

Reproduciranje ove vrste pokretne fotografije je omogućeno formatom GIF, koji je standard za kratke animacije. Ovaj format je jedan od najčešće kofištenih formata za razmjenu slika i animacija putem interneta.

Kevin Burg je 2009. godine počeo eksperimentirat sa GIF-om a 2011. je počeo surađivat s Jamie Black. Kevin koji je grafički dizajner i Jamie, modna fotografkinja, su bili potrebna kombinacija čija je suradnja dovela do nastanka cinemagrapha. Ime cinemagraph su smislili tako da objašnjava novi format kroz elemenate filma u fotografiji. Preko društvenih mreža, koje su preplavile svijet, objavili su novo ime. Twitter im je bio odskočna daska za prepoznatljivost i u kratkom periodu svijet je znao i prihvatio Cinemagraph.

Oni su vrlo poseban slučaj: cinemagraph je prouzročio postavljanje pitanja o granicama između fotografije i videa te stoga dolaze vrlo svježe i potrebne perspektive za digitalnu estetiku. Cinemagraph je nešto između fotografije i videa i formatiran je u GIF formatu, što znači da ima petlju u pokretu. Ipak, cinemagraph ima vrlo suptilnu i gotovo neprimjetnu petlju koja nam daje osjećaj da je vječan, to je kao pokret zamrznut u vremenu koji se može promatrati vječno.

Jamie Beck i Kevin Burg popularizirali su ih na Tjednu mode u New Yorku (2013). Od prvog trenutka cinemagraph dao vrlo inovativan i svjež dojam. Izlaskom na taj način doživljen je veliki uspjeh, a što se vrlo brzo proširilo i prisvojilo od strane korisnika kako bi i oni stvorali svoje cinemagraphe.

#### <span id="page-22-0"></span>2.3.1.Primjena cinemagrapha

Svrha cinemagraph, ili bilo kakvog sadržaja, je da je da zaokupi pažnju publike. Cinemagraph je relativno novi medij, pa je većini ljudi nešto novo, uzbudljivo i neočekivano. Cinemagraphovi, ili animirani GIF-ovi, imaju veličine datoteka usporedivu sa statičnom slikom u JPEG formatu, a znatno ispod veličina video datoteke. Osim toga, animirani GIF-ovi već u velikoj mjeri podržavaju društvene mreže i gotovo bilo koji uređaj ili preglednici.

Upravo ove nevedene stvari čine cinemagraf primjerenim za razna polja i na razne načine se u ovom dobu tehnološkg napretka može prikazati. Uz ovakav porast popularnosi primjena ovog medija će se sve više širiti.

#### 2.3.1.1. Socijalne mreže

Relativno mala veličina datoteke, ali vrlo uvjerljiv vizual čine cinemagraph lako djeljivim na društvenim mrežama-donosi mjere kako bi slike koje bi inače bili statični. Cinemagraphs radi na većini društvenih platformi, uključujući Facebook, Twitter, Instagram Google+ i Tumblr. Iako su Facebook i Pinterest omogućili svojm korisnicima da postave *pin* ili cinemagraph, oni se uglavnom baziraju na tradicionalnim fotografijama bez pokreta. Međutim, Google je više obgrlio GIF datoteke. Osim njegovog novog filtera u tražilici za slike, Googlova društvena mreža Google+ prihvaća animirane slike, pa čak je i postavljen cinemagraph kao sliku za G + pozivnice za događaje. Instaram je posebno dobro prilagođen za cinemagraphs jer se petlja dešava automatski.

#### 2.3.1.2. E-mail

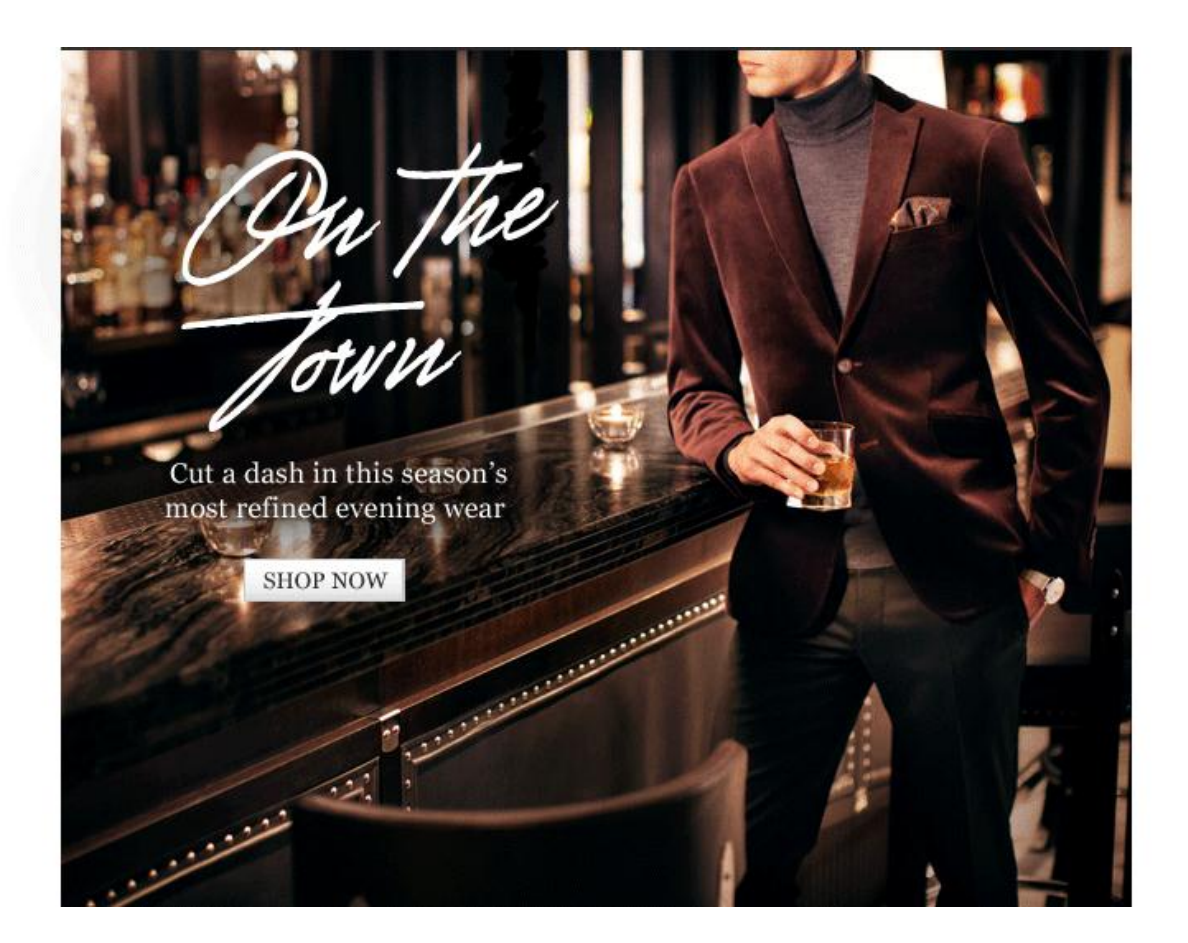

Slika 8,Cinemagraph korišten u e-mail kampanji , M. Porter, link https://assets.econsultancy.com/images/0006/3917/email-marketing-mrporter-cinemagraph.gif

E-mail igra bitnu ulogu u marketinškim strategijama. Svaka poslaovna osoba i svatko tko se oglašava putem e-maila traži načine za poboljšanje kampanje i vizualne prezentacije kroz korištenje dizajna i slika. Popularni trend je dodati u animirani GIF s kratkom petljom kako bi se privukla pozornost čitatelja. Primateljima e-letaka putem e-maila često bude previše oglsa s prenaglašenim elementima s namjerom privlačenja pažnje. Cinemagraph to čini kroz suptilnost a daje dozu profinjenosti i inovativnosti, što ostavlja veći trag čitateljima. Kada korisnik vidi zadivljujuće vizuale, manja je vjerojatnost da će ignorirati sadržaj. Netflix šalje svojim korisnicima e-mailove sa cinemagraphima na kojima su predstojeći prizori iz pojedinih emisija.

#### 2.3.1.3. Digitalni zasloni

Kroz puno razvijenih gradova na svakom uglu postoje digitalni zasloni za oglašavanje. Kreativni ljudi na Flixel imali su ideju za proslavu 60. godišnjice Sedam godina vjernosti preokretanjem jednog od najprepoznatljivijih scena u povijesti filma u cinemagraph. Pješaci na Times Squareu svakako su primjetili taj cinemagraph koji se projicirao na zidovima kultnih građevina u New Yorku.

Koncept je pokazalo da se stvarno može iskoristiti ovaj novi medij za hvatanje pozornost prolaznika, čak ni u gradu s najvećom koncentracijom oglasa. Ljudi su toliko navikli na bombardiranje oglasima da su osposobli umove da ih jednostavno blokiraju, no ovaj inovativan način izražaja ostaje upečatljiv.

Digitalni zasloni bi bili idealni za prikaz umjetničkih cinemagrapha; koji su veći i veće kvalitete. Ova ideja još nije u praksi, ali suđeći po rastućoj popularnosti ovog medija u skoroj budućnosti bi mogla biti.

#### 2.3.1.4. Web stranice

Web stranice su prešle dugi put od vremena kada su bile jednostavan online izvor za informacije. Danas ono što čini razliku između upečatljive i prosječne stranice su web-dizajn "ukrasi" koje donose neki novi zapljenjujući vizualni faktor. Cinemagraph je u ovom slučaju

dobro rješenje, kao novi element dizajna na sceni. Veliki svjetski poznatih brendov kao što su Coca-Cola, Chanela i Honda imaju cinemagraphove na svojim web stranicama.

#### 2.3.1.5. Digitalno oglašavanje

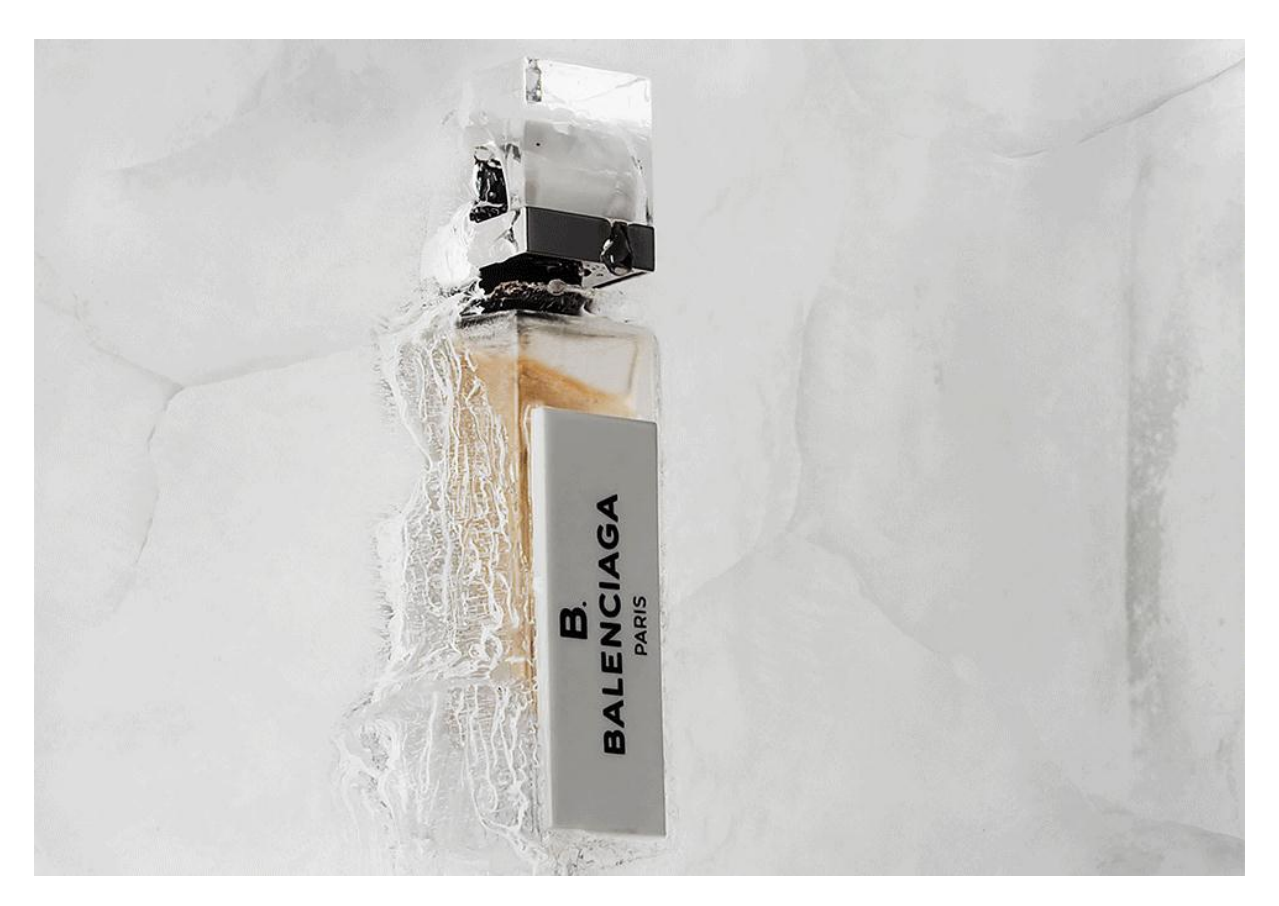

Slika 9, Cinemagraph stvoren za Balenciagu od Berg i Becks Ann Street Studija , link http://annstreetstudio.com/wp-content/uploads/2014/12/bb980v2.gif

Najveći uspjeh do cinemagraphi su imali u polju oglašavanja.

Pokret privuče pogled korisnika interneta za razliku od statičkih oglasa. To omogućuje brandovima jedinstveno predstavljanje svog proizvoda, bilo to vrćenje pića u čaši ili okretajući kotači bicikla.

Zbog posvećenosti detaljima i trendovima, modni svijet je među najvećim posvojiteljma cinemagrapha do sada. No, postoji marketinški potencijal za gotovo bilo koji fizički proizvod ili definiranje karakteristika proizvoda kroz elegantan način putem cinemagrapha.

Od velikih modnih brandova kao što su Chanel, međunarodnih vinarija kao Ecco Domani, tvrtke su zaključile da cinemagraphi privlače znatno veću količinu pažnje. Neki tvrtke tvrde da su imali pet puta veće pretraživanje na *linku* vezanom za cinemagraph u odnosu na fotografije.

Cinemagraph oglasi od vodećih svjetskih brandova pojavljuju se sve više na društvenim medijima. Tvrtke kao što su Starbucks, Ikea, i Mercedes su testirale novi medij i došli su do nevjerojatnih rezultata. Dvije studije brand učinkovitost Nielsen pokazali koliko je moćni cinemagraph oglasi mogu biti. [14,15]

## <span id="page-26-0"></span>2.3.2. Povijest snimanja pokreta

Iluzija snimljenog pokreta temelji se na optičkim pojavama poznatim kao upornost vida i phi fenomenu. Prvi od tih uzrokuje da mozak čuva slike koje su pale na mrežnicu oka za djelić sekunde nakon nestanka s područja vida, a drugi stvara prividno kretanje između slika kada jedna slijedi drugu vrlo brzo. Zajedno ovi fenomeni čine da slijed okvira na filmskoj traci deluju kao kontinuirani pokret kada se projicira sa odgovarajućom brzinom (tradicionalno 16 sličica u sekundi za nijemih film i 24 sličica u sekundi za zvučni film).

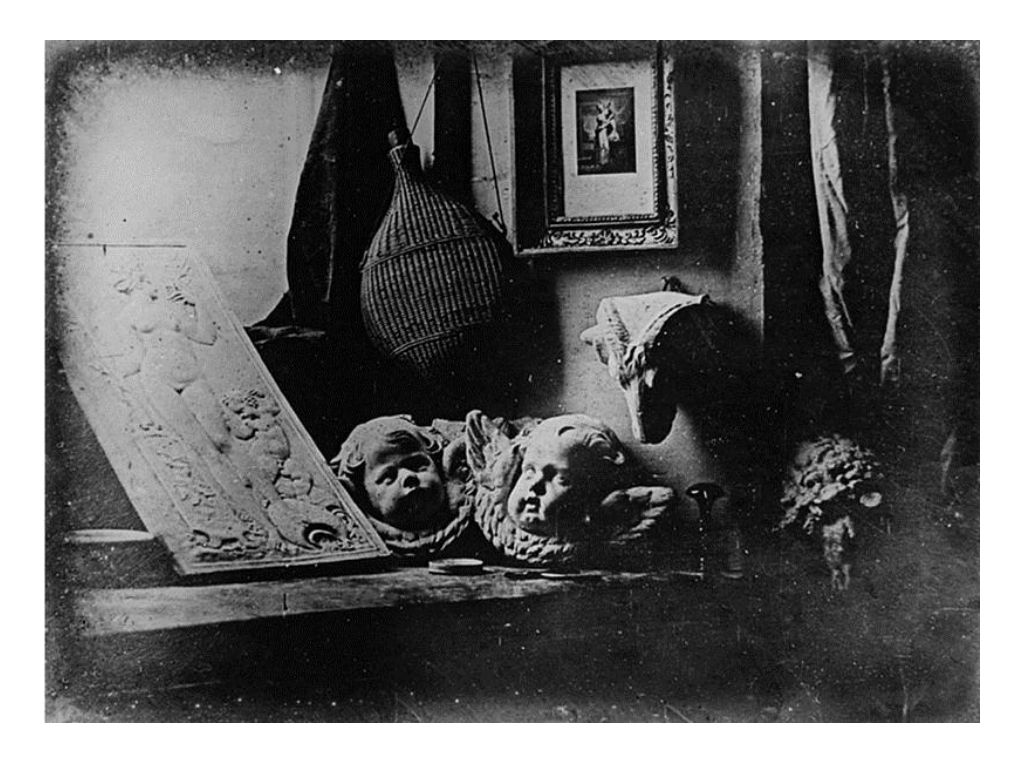

Slika 10, Atelier,1837,Louis-Jacques-Mandé Daguerre https://commons.wikimedia.org/wiki/File:Daguerreotype\_Daguerre\_Atelier\_1837.jpg

Prije izuma fotografije, razne optičke igračke iskorištavaju ovaj efekt kroz montažu uzastopnih faza crteža objekata u pokretu na licu okretajućeg diska (fenakistoskop, 1832.) ili u rotirajućem bubnju (zoetrop, 1834.). U 1839. Louis-Jacques-Mandé Daguerre, francuski slikar, je usavršio fotografski proces u pozitivu poznat kao dagerotipija. Iste godine je engleski znanstvenik William Henry Fox Talbot uspješno pokazao fotografski proces u negativu koji je teoretski omogućavao neograničen broj otisaka u pozitivu proizveden od jednog negativa. Kako je fotografija je uznapredovala tijekom sljedećih nekoliko desetljeća, tako postalo je moguće zamijeniti faze crteža u ranim optičkim igračakama i uređajima u kojima se moglo individualno postavljati faze fotografija; ta praksa je bila široko i popularno provedena. [16]

#### <span id="page-27-0"></span>2.3.3. Pokret u cinemagraphu

Najveći izazov fotografiji je bio zamrzavanje pokreta, kako bi se pretvorio u fiksnu sliku ili niz slika. Vrlo brzo, fotografi su postali zainteresiran za sam pokret i pokušali su koristiti fotografiju kao alat za analizu pokreta. *Mécanisme de la physionomie humaine*, knjiga od Duchenna, prva knjige s fiziološkim pokusima u kojoj su prikazani na fotografijama, je prekretnica u ovom povijesnom razvoju.

Iako Cinemagraphs može činiti kao novi vizualni medij, on zapravo imaju puno toga zajedničkog s mnogim značajkama ranog filma i animacije; oboje su stvoreni da se pokažu iluziju samog pokreta, da prevare oči i hipnotizirju promatrača. Međutim, cinemagraph je neka vrsta animirane fotografije koja je nešto između ranih ručnih izrada animacija iz 19. stoljeća i ideje filma kao registracije stvarnosti. Kako Lev Manovich primjećuje, animacija je stavljena na drugo mjesto iza filma koji je preuzeo ulogu dokumentiranja i hvatanja "stvarnosti", s naglaskom na film kao registraciju same stvarnosti, a s time općenito stvaranje audiovizualne linearne pripovijesti koja nas uvjerava da ono što smo vidjeli je bilo stvarno.

Ipak, s rođenjem računalne animacije, došlo je do zaokreta u tolikoj mjeri da mnogi od audiovizualni sadržaji koje smo pronašli na internetu se sve više i više temelji na animacijskim tehnikama koje stvaranju filma. Cinemagraph-i su jedini među njima i oni igraju ulogu fotografija koje odražavaju "stvarnost", ali su u isto vrijeme animirani. Oni su

animirana "stvarnost" koja dokazuje samu prirodu slike kao reprezentacije, kao manipuliranog objekta.

Pokret je ono što cinemagraphu daje novu dimenziju u odnosu na statičnu fotografiju. On može biti glavi element poruke ili samo činiti pozadinsku atmosferu.

Kako bi se manipuliralo i animiralo cinemagraph moramo ge podijeliti u slojeve i igrati se s njima, ostavljajući neke slojeva statičnima dok se prijavljuje pokret na drugima; baš kao i rane animacije koje se sastoje od pokretnog objekta- sloja projiciranog na fiksnoj podlozi. Ta činjenica o dekonstrukciji slike u slojeve ima poveznicu u kubizmu, umjetničkom stilu slikanja pokreta na platnu koji su pokrenuli Braque i Picasso. Brzina i tehnološki napredak 20. stoljeća pokrenule su Braque-a i Picasso-a da predstave novu mijenjajuću stvarnost u kojoj su živjeli. Oni su htjeli prekinuti s pretežnim stavom da je umjetnosti doslovno oponašanje stvarnosti i promovirati umjetnost kao samu kreaciju. Prevladavajuća renesansna perspektiva je zamrznuta, fiksirana na jednu točku i ne prilagođena iskustvu gledanja. Picasso i Braque su se naumili prikazati proces promatranja predstavljući oboje; vrijeme i prostor na jednoj slici. Slijedom toga, oni su dekonstruirali osnovu, portretirajući iz različitih gledišta i više kutova objekata odjednom; što je očito deformirano, ali zapravo vjernija reprezentacija u svojoj cijelosti.

Samo primjenom neke od kubističkim načela, dekonstrukcije i animiranja specifičog dijela fotografije, iluzija o vječnom trenutku je stvorena. To su fiksne fotografije koje koriste fiksnu točku gledišta, ali su žive jer one stvaraju iluziju vremena i prostora. One zamrzavaju vječne trenutke i scenarije pomoću fragmentiranja dijela "stvarnosti". [17]

## <span id="page-29-0"></span>2.3.4. Umjetnički cinemagraph

Ima nešto o emocijama odugovječenim na slici koja ljude fascinira od vremena pećinskih slika. Kada cinemagraph ispravno napravljen, jednostavan GIF postaje nešto suptilnije, profinjenije i umjetnički ekspresivno.

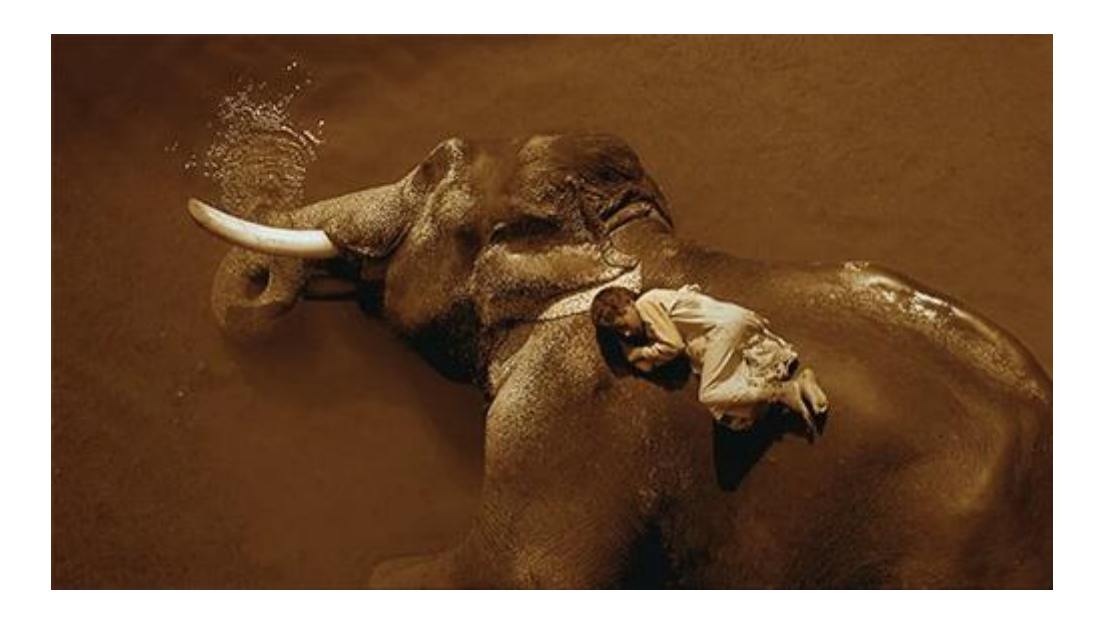

Slika 11, Gregory Colbert, [https://dakrolak.files.wordpress.com/2015/05/tumblr\\_no9zmvchfx1rv33k2o2\\_500.gif?w=700](https://dakrolak.files.wordpress.com/2015/05/tumblr_no9zmvchfx1rv33k2o2_500.gif?w=700)

Iako je cinemagraph najzastupljeniji u digitalnom oglašavanju, to ne znači da nije primjeren ili da za njega nema mjesta u svijetu umjetnosti. Iako već postoje umjetnici koji su se izrazili u ovom mediju s isključivom namjerom da stvaraju umjetnost, cinemagraph još nije ispunio svoj puni potencijalu ovom polju, što ne znaći da u budućnosti neće.

Ono što čini razliku između obične i umjetničke fotografije, kako je već spomenuto u predhodnim poglavljima, odnosi se i za cinemagraph, uz dodani element pokreta.

Kod umjetničkog cinemagrapha, kao i kod drugih umjetničkih grana, djelo započinje s porukom, idejom. To ne mora biti nešto izvanredno duboko, ali značenje uneseno u cinemagraph je bitno.

Pri izradi, osim ideje, treba obraćati pažnju i na druge stvari. Na dosta stvari treba misliti i isplanirati unaprijed, rijetko kada je stvaranje umjetničkog cinemagrapha spontani proces. Treba izabrati elemenate u strukturi slike i format. Za dobar cinemagraph potrebna je kvalitetna slika koja izgleda sjajno i kao mirna fotografiju.

Osim toga, bitno je postavljanje scene i sastavljanje kompozicije; kroz koju se mogu koristiti kompoziciska načela. Rasvjeta jako utječe na izgled i atmosferu scene koja se slika. Potrebno je razmišljati o pokretnom dijelu, treba izabrati motiv za koji će prirodno izgledati krećući se u petlji. Pokretni dio također mora biti neki element u kompoziciji na kojemu želimo da promatrač zadrži pažnju. Ako se snimaju ljudi, oni trebaju biti što mirniji dok se snima osim ako pokretni dio cinemagrapha nisu ono sami.

Birajući određeni stil cinemagrapha, bira se određena fotografska tehnika koja je primjerena sadržaju cinemagrapha; bilo to crno-bijels tehnici ili low key. Osim navedenog, određene perspektive utječu na to kako će se cinemagraph prezentirat.

U današnje doba tehnološkog napretka sve je više alata koji nam omogućuju lakše i brže obavljati stvari i olakšavaju nam život općenito, od sfera za osobe potrebe, do bržeg stvaranja umjetničkih djela. Jedna od posljedica toga je i nastanak cinemagrapha. I kao posljedica nastanka cinemagrapha nastale su razne aplikacije za izradu cinemagrapha.

Neke od mobilnih aplikacija, namjenjenih većem opsegu ljudi, omogućuju laku i brzu izradu cinemagrapha, ali korisnik ima jako malo kontrole pri izradi jer se većina toga dešava automatski. Tako da nema mogućnosti obrađivanja videa i pristup ostalim alatima za podešavanje i manipulaciju. Kvaliteta tih cinemagrapha nije visoka, no to nije ni potrebno budući da im je najveća objavljivanje na društvenim mrežama.

Stoga ako govorimo o umjetničkom cinemagraphu podrazumjeva se korištenje kompleksnijih alata koji pružaju više mogućnosti i kontrole pri izradi. Isto tako, fotografija i video su kvalitetniji ako su snimani SLR fotoaparatom, za razliku od mobitela i tableta. Video treba biti snimljen u što boljoj rezoluciji i kamera treba biti na stativu.

Poslje snimanja video treba obraditi u programima adekvatnim za to. Programi nude mogućnosti stavljanja filtera, podešenja kontrasta, zasićenosti i ostalih raznih vrsta manipuliranja sadržajem.

## <span id="page-31-0"></span>2.3.5. Atmosfera cinemagrapha

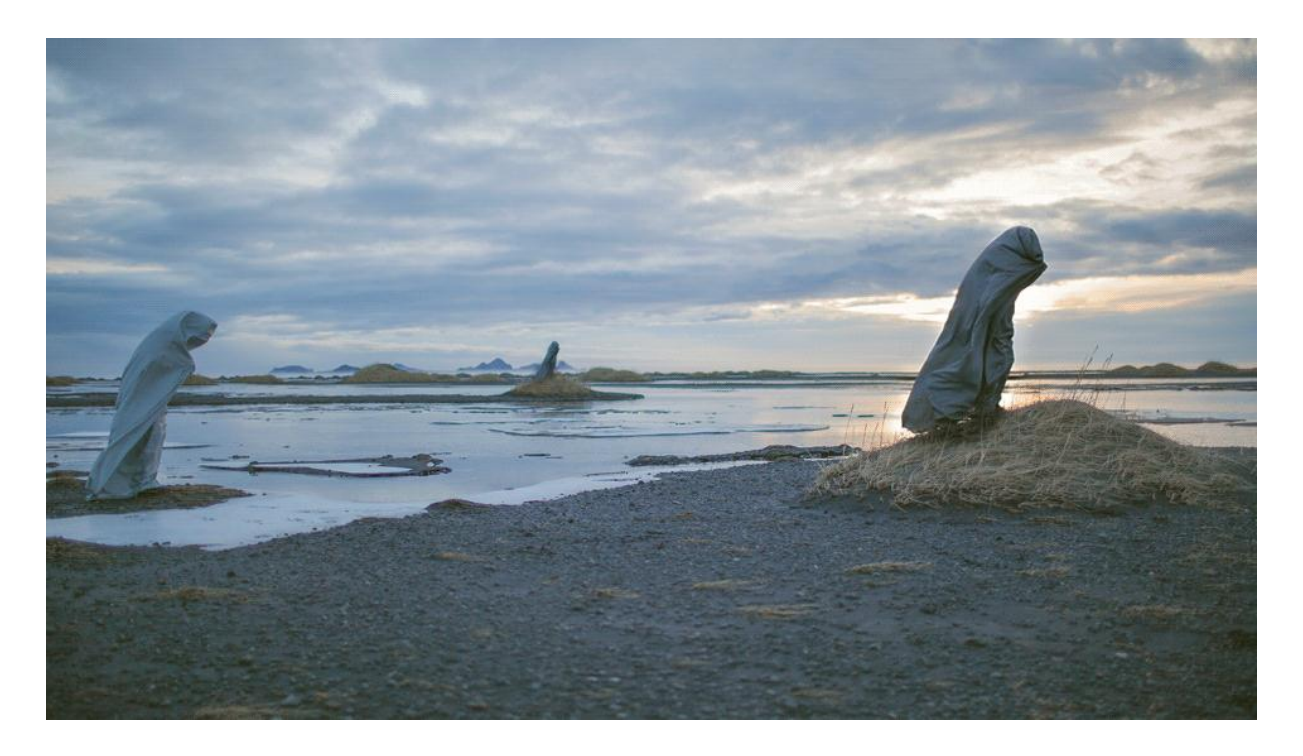

Slika 12, Andrew and Carissa Gallo, http://uk.phaidon.com/resource/Hvolsvollur.gif

GIF-ovi i stoga Cinemagraph mogu koristiti do 256 boja (nije vrlo širok spektar palete za digitalne slike) što znači da se obično sastoje od slabo zasićenih boja, što je rezultiralo u nekoj vrsti melankoličnog osjećaja kada se gleda na njih. Ovaj efekt melankolije ima u isto vrijeme puno veze s hipnotičkom utjecaju petlje, bolje je opisano u članku koji je napisao Daniel Birnbaum o radu nizozemske umjetnice Marijke van Warmerdam, koja upotrebljava petlju, a time su ponavljanje i nedostatak naracije glavni princip njenog umjetničkog rada.

Ono što ove filmske petlje nude je mentalno stanje, a ne niz događaja. Oni prenose nešto meditativno, gotovo mjesečarsko, oblik užitka kroz to da se ništa stvarno ne dogodi ali istovremeno je teško prestati gledati ... Ponavljajuće tehnike imaju koristi u drugim područjima, kao što su meditacija i molitva, gdje određene vrste monotonog ponavljanja mogu biti umirujuće, pa čak i sredstvo za uspavljivanje. Uspavanke i hipnoza također prate ovaj princip.(Birnbaum, raspoloživo na https://frieze.com/article/loop-guru)

Iako on spominje to u vezi Marijke van Warmerdam-a, ovaj izvadak može se općenito primjenjivat na GIF posebice na Cinemagraph. To je neobjašnjivo zadivljujuć efekt da potiče reakciju; cinemagraph zarobi i zadržava pažnju na sebi, čak i na duži vremenski period nego

smo navikli gledati na jedan objektu u našem hiperaktivnom društvu koje konstantno bombardirano informacijama.

Cinemagraph-i na neki način podsjećaju da možemo promatrati nešto strpljivo i razbistrit um. Oni su s nekog gledišta o stanju mentalne tišine i o činu kontemplacije u našem digitalnom dobu. Pojava hipnotičkog efekta radi ponavljajućeg vizualnog ritma ima mnogo zajedničkog s optičkim iluzijama. Hipnotičke slike koji koriste geometrijske i ponavljajće oblike zavaraju um s osjećajem kretanja; i to je osnova animacije, a time i filma.

Film je stvorio iluziju prostora koji postoji u vremenu, a kubiste prikazuju iluziju vremena kroz fizički prostor. Cinemagraphi imaju malo značaki od oboje i on stavlja gledatelja na neku vrstu oniričkog scenarija, a u isto vrijeme oni potječu intenzivan osjećaj doživljavanja vremena.

## <span id="page-33-0"></span>**3. PRAKTIČNI DIO**

#### <span id="page-33-1"></span>**3.1.Snimanje**

Cinemagraphi zahtijevaju neku vrstu pokreta, iako konačni prodkt izgleda mnogo sličnije fotografiji od videa, počinje se sa stvarnom video snimkom.

Video se treba snimiti u što boljoj kvaliteti, pa je preporuka korištenje SLR fotoaparata. U ovom radu je korišen Nikon D3200. Kako bi kvaliteta snimljenog videa bila na određenoj razini, jedna od potrebnijih stvari je stativ. Pozadina scene mora ostati savršeno mirna, kako bi za samo specifičan predmet animirao. Osim toga bitno je da je snimka mirna, jer prvi i zadnji frame cineamgrapha moraju biti isti, a ako se fotoaparat miče neće se dobiti željeni efekt.

Pri snimanju videa korisno je snimiti malo prije i poslje glavne kretnje, koja će se koristiti kao pokretni dio u cinemagraphu, zbog veće slobode i više mogućnosti pri obradi videa. Olakšalo bi kasniju obradu ako je objekt snimanja lako izoliranti od ostatka kadra. Pokretni dijelovi bi trebali biti kraj područja koji se ne pomiče.

Radi šireg izbora dobre snimke potrebno je snimit nekoliko varijacije scene. Dovoljno je samo nekoliko sekundi iskoristive snimke. Najbolje je snimiti video u najboljoj mogućoj kvaliteti,a Iako se kasnije smanji veličina datoteke. Također treba izbjeći scene u kojima nešto prelazi ispred ili iza objekta.

#### <span id="page-33-2"></span>**3.2. Odabir motiva**

Ipak nisu svi videi su pogodni za ovaj format. Cinemagraph se sastoji od petlje određenog dijela slike, tako da scena mora sadržavati stacionarne i animirane objekate. Kod izbora scene treba paziti da scena uključuje neku vrstu stalnog pokreta ili pokreta u petlji. Tema ili subjekt trebju imati neprimjetnu i prirodnu petlju u kretanju, kretnja koja se ponavlja konstantno ili naprijed- natrag. Cinemagraph vlakova podzemne željeznice i pokretnih stepenica funkcioniraju dobro glede pokreta, jer se kreću konstantno, dosljedno i predvidljivo.

Sužen je izbor motiva snimanja jer prvi i zadnji *frame* moraju biti jednaki, pa se stoga biraju motivi koji imaju kretnje koje se ponavljaju kontinuirano. U ovom radu se,uz portret, koristi motiv vode čija se tekstura površine talasa i reflektira svjetlo u ponavljajućim sekvencama. U nekim od autorskih radova kretnje u vodi se ne ponavljaju identično, ali voda je takav motiv da se preko slojeva u programu i mogućnosti povećanja i smanjenja opaciteta ne primjetiti neprirodnost u prijelazima.

#### <span id="page-34-0"></span>**3.3. Obrada u Photoshopu**

## <span id="page-34-1"></span>3.3.1. Stvaranje neprimjetne petlje

Autorski radovi su rađeni fotografskom tehnikom duple ekspozicije. Jedan dio cinemagrapha je statični portret, a drugi pokretni dio je snimka vode. Radi boljeg objašnjenja stvaranja petlje u pokretu u ovoj cjelini rada je snimka vode bez portreta.

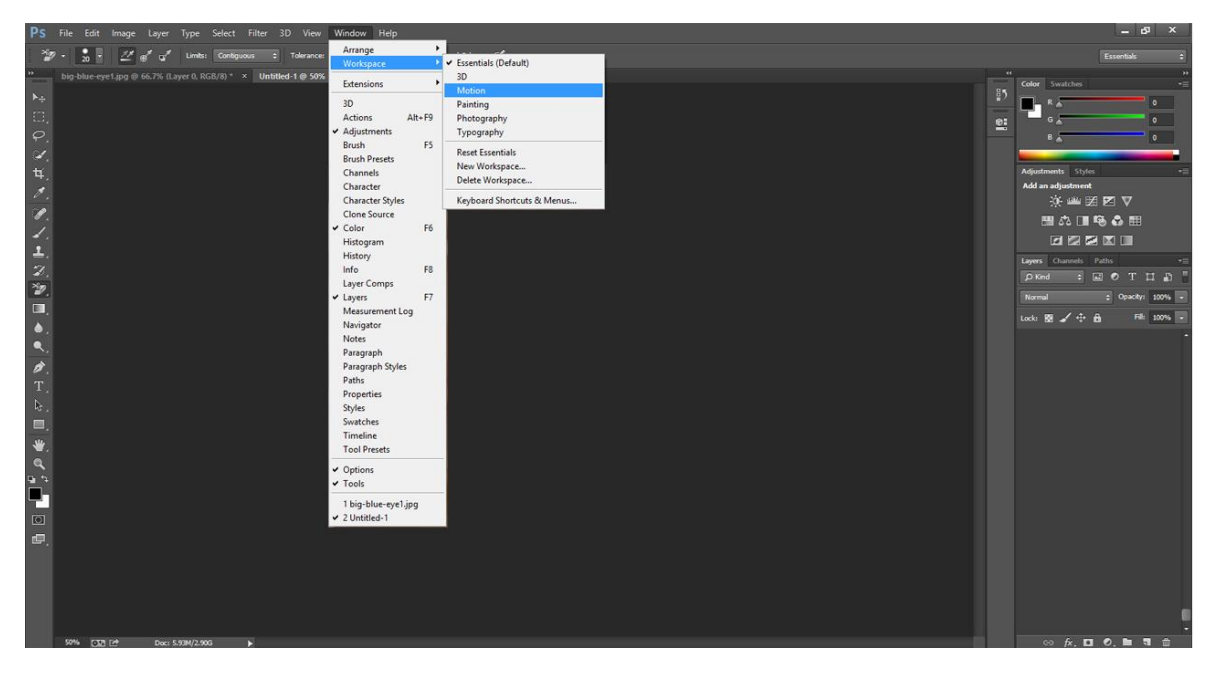

Slika 13, Podešavanje radnog prostora

Prije nego se videoisječak učita u Photoshop-u radni prostor treba biti postavljen na *Motion* (*Window> Workspace> Motion*). To bi trebalo dovesti panel vremenske linije s *layerima* i mogućnosti puštanja i podešavanja videa.

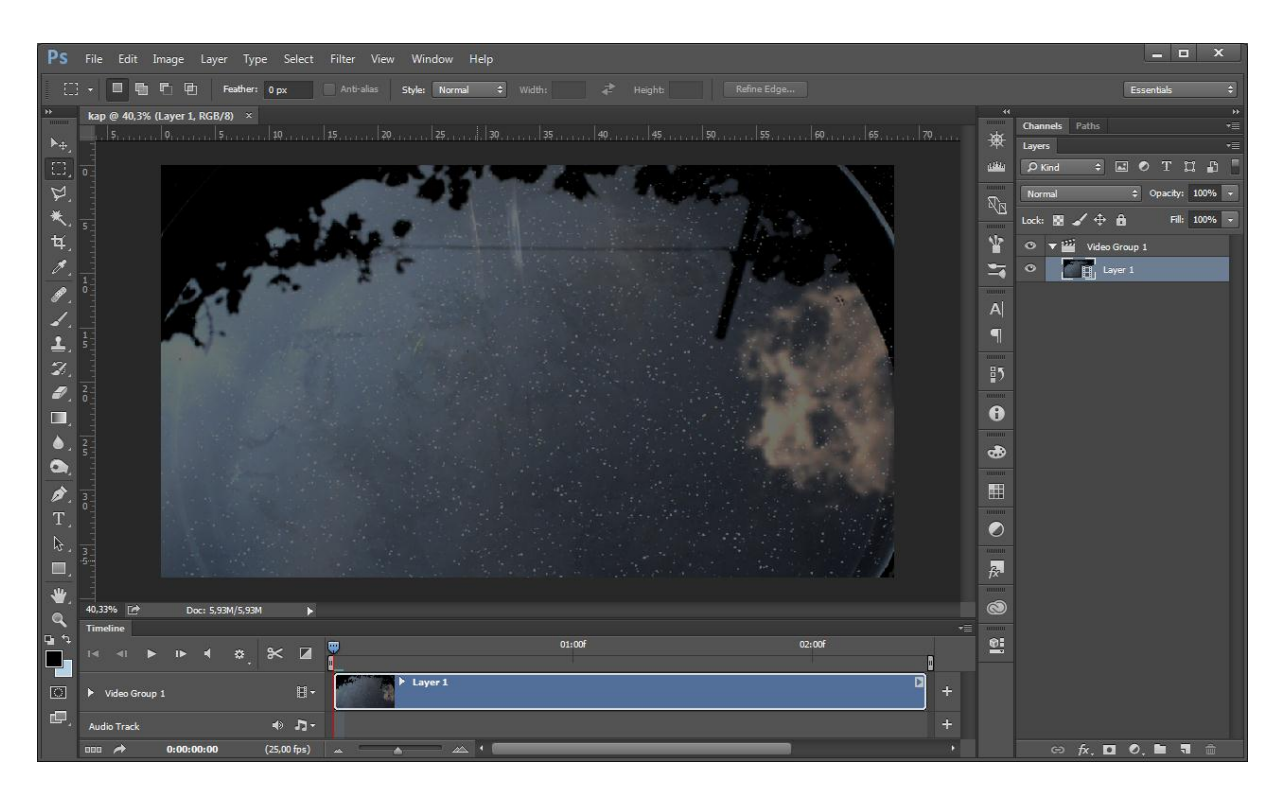

Slika 14, Otvaranje videa u Photoshopu

Video se otvara u Photoshopu kao i ostali formati; jedan od kraćih načina je držanje tipke CTRL *comand* i slova O.

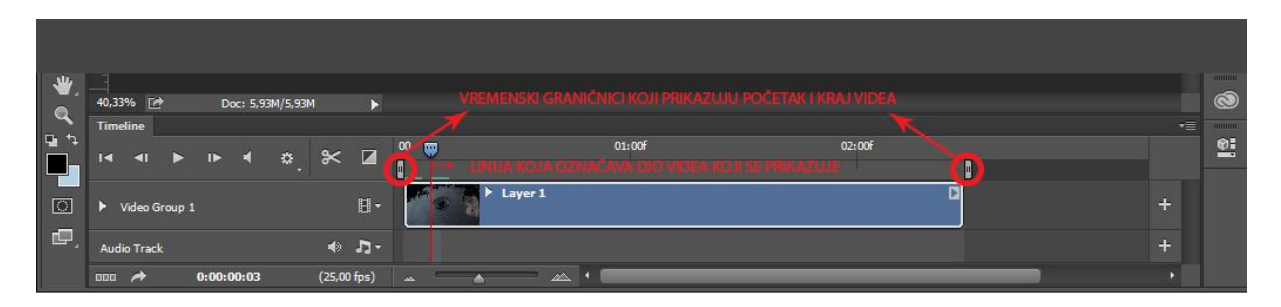

Slika 14, Vremenska linija

Nakon otvaranja videa pregledava se i traži dio videa koji sadrži kretnju koju želimo u cinemagraphu. Video se mišom može pomicati po vremenskoj traci i mogu se pomoću micanja vremenskih graničnika na vremenskoj traci podešavati početak i kraj videa.

| $\ddot{w}$<br>ω<br>$\mathbf{Q}$<br>E<br>$\Box$<br>画 | 40,32% [ $\approx$<br>Doc: 5.93M/5.93M<br><b>Tameline</b><br>۰<br>o<br>Video Group 1<br>ы<br><b>Audio Track</b><br>0.00.00.03<br><b>DOG</b><br>ø     | o<br>$\blacksquare$<br>$\propto$<br>$\mathbf{B}$ .<br>$\bullet$ $D -$<br>(25.00 fps) | 01:00<br>₩<br>Layer 1<br><b>Service</b><br>о<br>۵<br>۰  | 02:00 | $\circledcirc$<br><u>e:</u><br>$-11$<br>-<br>$\ddot{}$<br>÷<br>и |
|-----------------------------------------------------|----------------------------------------------------------------------------------------------------|--------------------------------------------------------------------------------------|---------------------------------------------------------|-------|------------------------------------------------------------------|
| Θ<br><b>D</b> 3<br>F<br>$[3]$<br>$\blacksquare$     | Doc: 5.93M/5.93M<br>40.33% [ $\approx$<br>Timudine<br>$\bullet$<br>o<br>ET<br>> Video Group 1<br><b>Audio Track</b><br>0.00.00.03<br><b>COS</b><br>n | о<br>$\mathbb{\times}$ <b>x</b><br>$\mathbf{H}$<br>$\leftarrow$ $R$ -<br>(25.00 lps) | ۰<br><b>Layer 1</b><br>$\frac{1}{2}$<br><b>COL</b><br>- | 02:00 | ø<br>$\ddot{\mathbf{e}}$<br>$-1$<br><br>a<br>÷<br>н              |

Slika 15, Skraćivanje videa

Da bi postigli neprimjetan prijelaz od zadnjeg do prvog *framea* prvo moramo jedan dio početka videa skratiti. U radu će naknadno biti obrazloženo zašto je ovaj korak napravljen.

| ×               |             |                                      |    |               |  |
|-----------------|-------------|--------------------------------------|----|---------------|--|
| <b>Timeline</b> |             |                                      |    |               |  |
| a<br>ы          | 40<br>$15-$ | $\blacksquare$<br>$\ddot{\Phi}$<br>℀ | 00 | $0 = 0f$<br>Щ |  |
| Video Group     | Resolution: | 50%<br>Đ<br>oop Playback             |    |               |  |
| Audio Track     |             | $40 - 33 -$                          |    |               |  |
|                 |             |                                      |    |               |  |
|                 |             |                                      |    |               |  |
|                 |             |                                      |    |               |  |

Slika 16, Podešavanje beskonačnog prikaza petlje

Uz eksperimetiranje i podešavenje videa traži se najadekvatniji isječak iz videa. To je dio videa koji je u dobroj petlji ili ide naprijed- natrag i djeluje prirodno. Kad se odabere glavna kretnja u videu i kad se dužina videa smanji (što je video manji, manja je veličina datoteke) video se može plegledavati klikom na ikonu *play* na vremenskoj traci. Kako bi postavili da se video vrti neprestano na opcijama za reprodukciju označimo klikom miša *Loop Playback*.

Pošto se u ovom slučaju radi o videu u kojem se nemože naći identičan prvi i zadni *frame*, kroz slijedeće korake prikazat će se način kojim se postiže neprimjetna petlja bez obzira na malu razliku od prvog i zadnjeg *framea*.

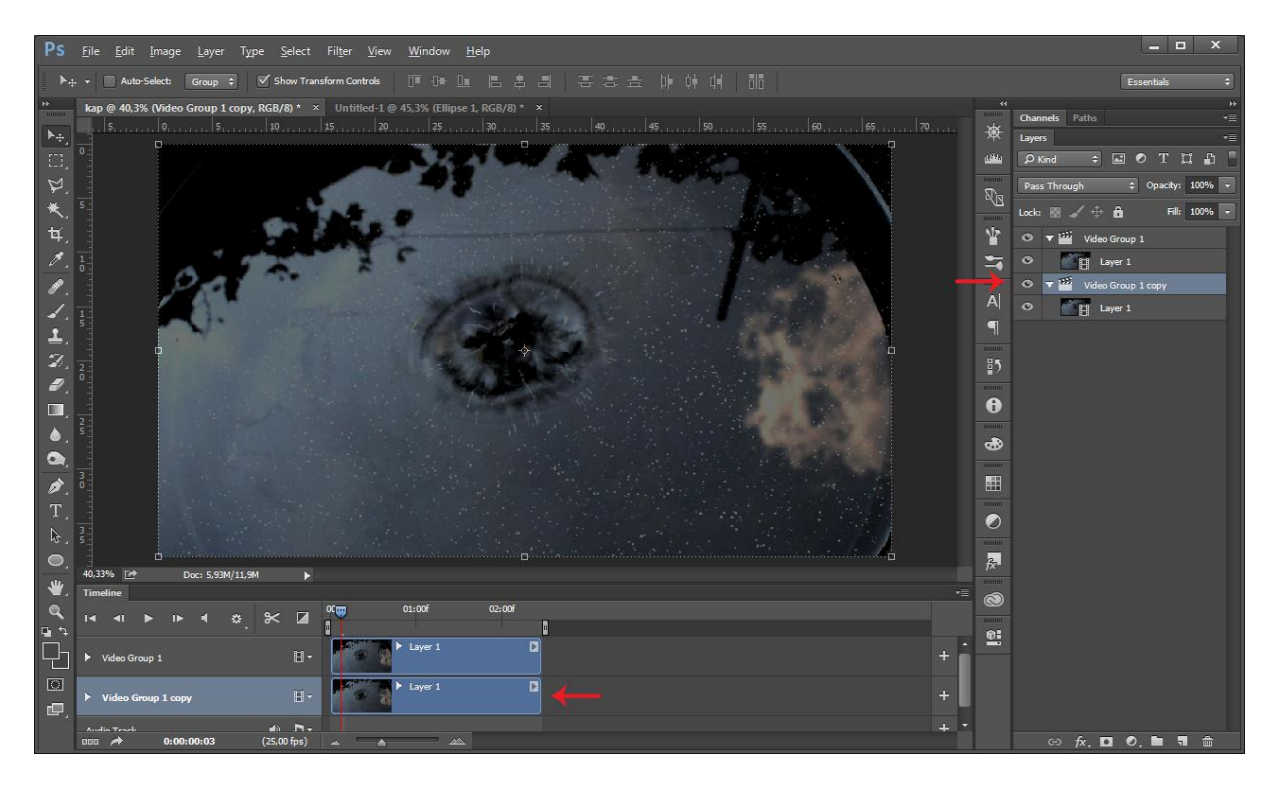

Slika 16, Dupliciranje video grupa

Prvo treba duplicirati video grupu (mišem povučemo video držeći tiplku Alt) čime se i na *timelineu* pokaţe još jedan *layer* s videom. Potrebna su dva *layera* kako bi se njihovim obrađivanjem postiglo da početak i kraj videa budu isti.

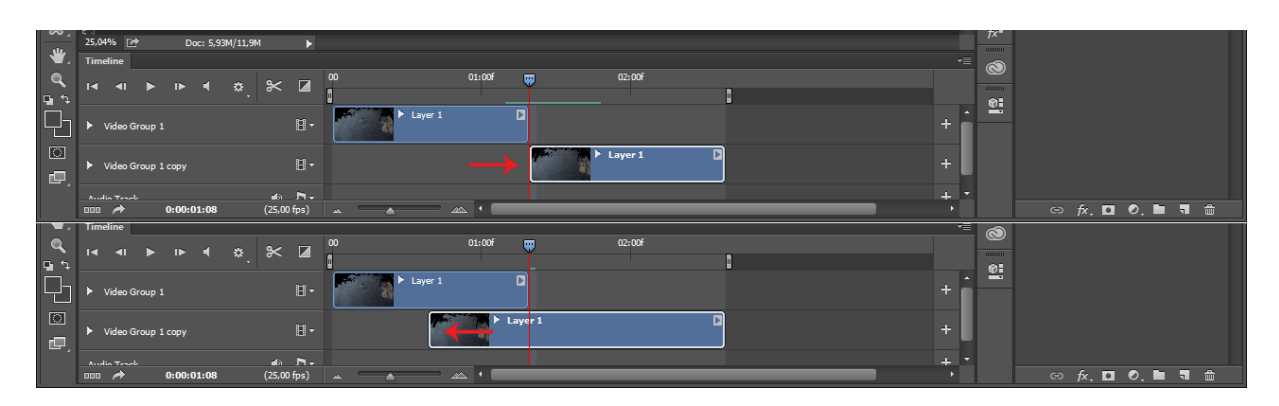

Slika 17, Podešavanje video grupa

Donji video se treba pomaknuti desno, tako je kraj gornjeg videa ujedno i početak donjeg. Sada dolazi na vidjelo zašto je bilo potrebno obrisati jedan dio od početka videa. Naime Photoshop je tako napravljen da iako skratimo video, uvjek ga kasnije možemo produžiti, tj. datoteka se ne briše, kao što je i slučaj s *cropanjem* videa. Donji video treba produžiti tako da vratimo početak koji smo u prethodnim koracima skratili. Time smo dobili da je prvi *frame* gornjeg videa isti kao i *frame* donjeg videa na vremenskoj liniji gdje je i kraj gornjeg videa.

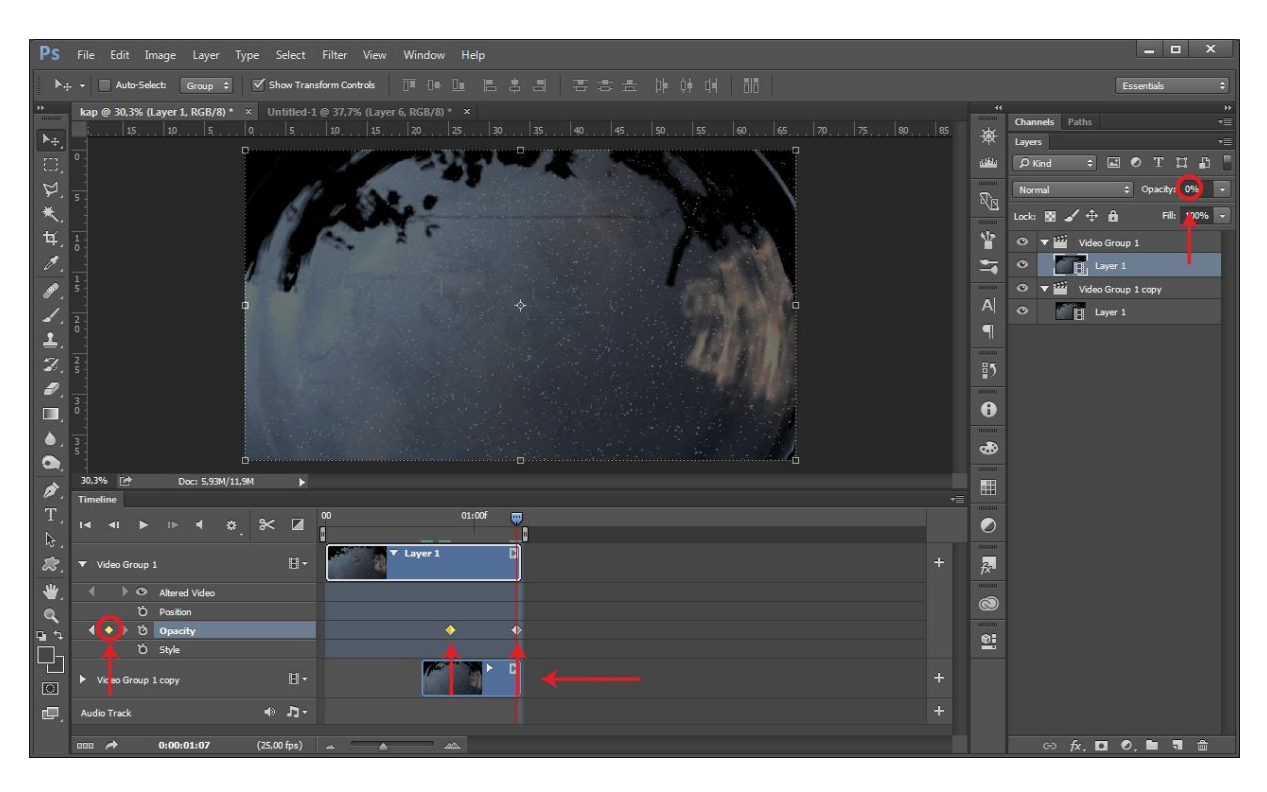

Slika 18, Podešavanje opaciteta video grupe

Pošto se sada podudaraju zadnji *frame* donjeg videa i prvi *frame* gornjeg videa, ostatak donjeg videa je nepotreban pa se treba skratit tako da završava kao i gornji video. Kad bi se u ovoj točci obrade videa pustio *Preview*, video vi izgledao kao i na početku, stoga potrebno je stopit ova dva Layera.

Na *timeline* panelu na gornjem vidu potrebno je uključit *Opacity Keyframe* klikom na sat. Kraj gornjeg videa treba završavati s opacitetom na 0, a gdje će se početi smanjivat transparentnost se stavlja drugi *keyframe* s opaciteteom na 100, ovisno o karakteristikama videa. Time smo dobili da gornji video postaje proziran taman kad donji video dolazi do *framea* kojim prvi video počinje i na taj način petlja u kretnji je neprimjetna i prirodna.

#### <span id="page-39-0"></span>3.3.2. Statični dio cinemagrapha

U ovom dijelu vodiča za izradu cinemagrapha dodan je drugi dio cinemagrapha koji je statičan. Autorski radovi napravljeni su tehnikom duple ekspozicije, pa ovaj dio cinemagrapha, koji je portret, sad dodan jer nije bio potreban prije pri stvaranju petlje u kretnji.

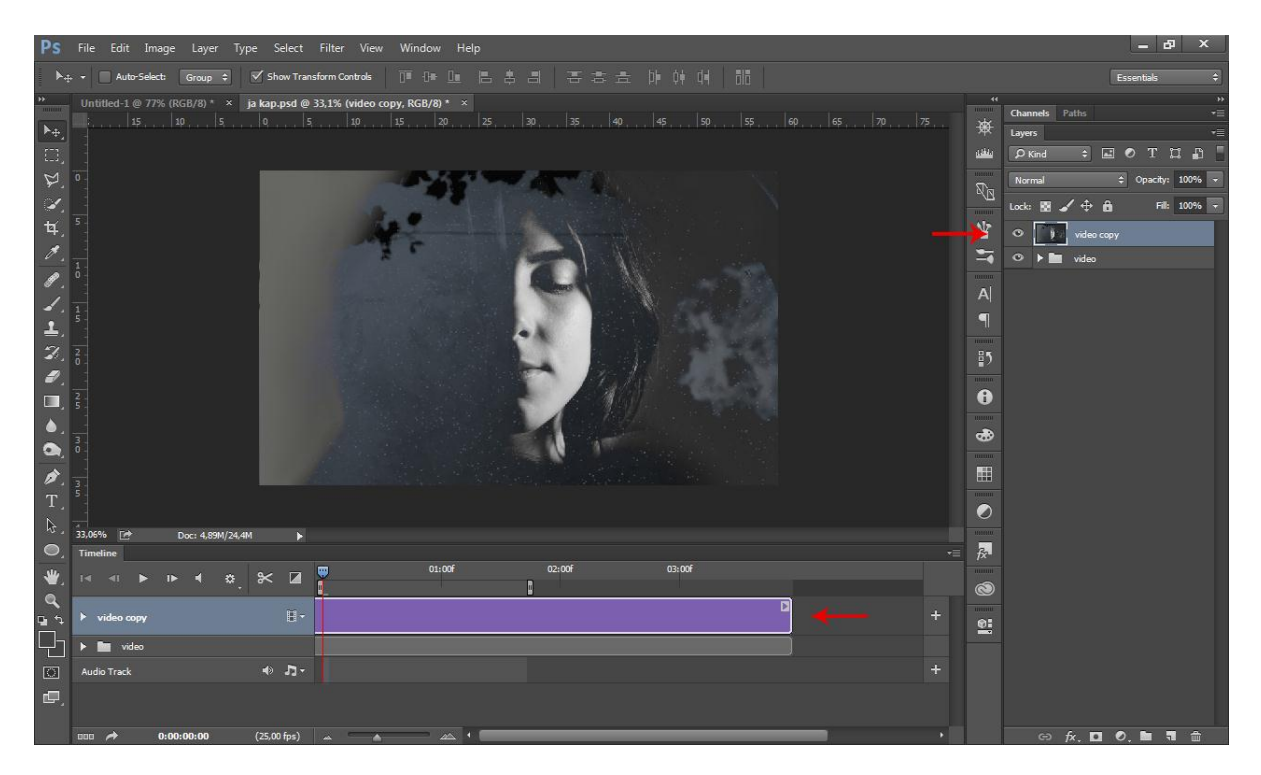

Slika 19, Statični dio cinemagrapha

Pošto sad imamo odgovarajuću petlju u kretnji sljedeći korak je stvaranje statičnog djela cinemagrapha. Prvo se treba naći dio snimke, pomicanjem vremenske linije, koji pogodan za statični dio cinemagrapha. Kad ga nađemo napravimo iz njega statičnu fotografiju i stavimo je kao *layer* iznad videa. Time će fotografija cijelo vrijeme biti na vremenskoj traci.

GIF datoteke su ograničene na 256 boja, tako da što je manje boja u slici bolji će biti krajnji rezultat. Možete smanjiti boje prilikom snimanja ili kasnije podešavanjem slike na crnobijelo,dodavanjem filtera, smanjenjem zasićenja slike ili dijelova slike.

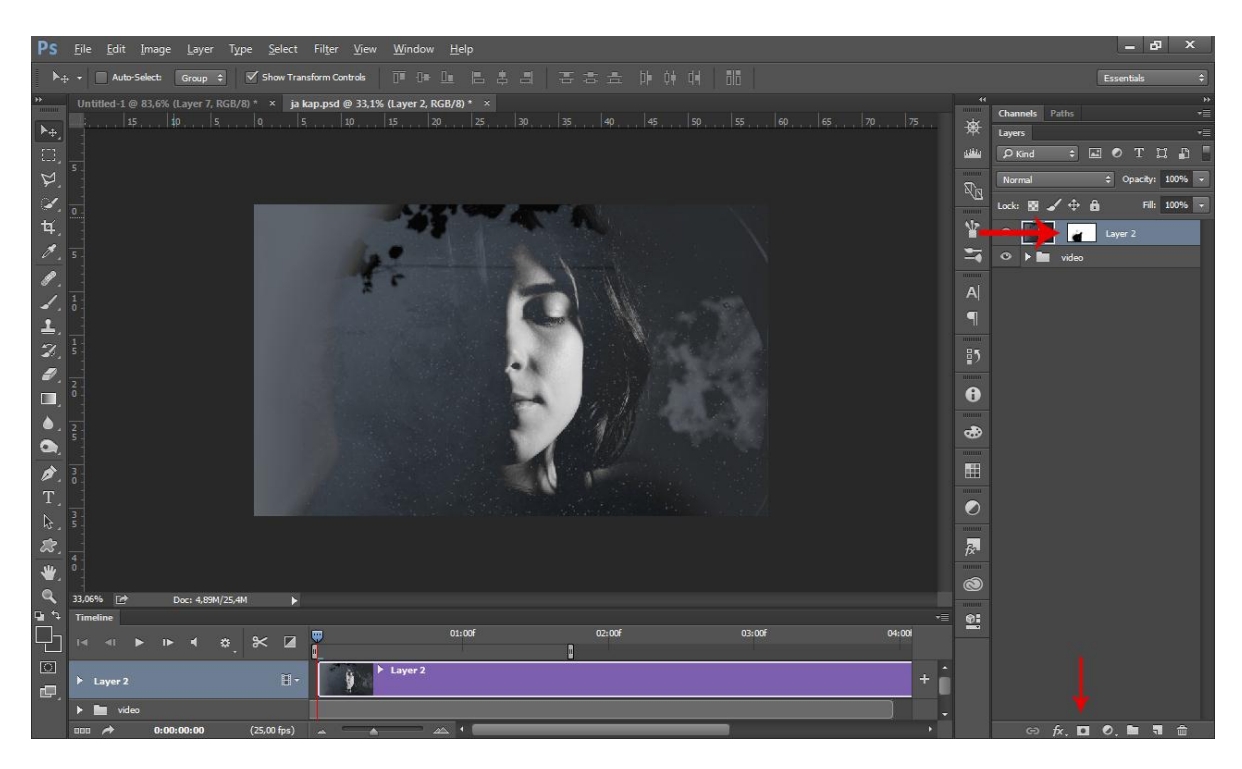

Slika 20, Maska za statični dio cinemagrapha

Statična fotografija je *layer* iznad videa tako da ona ima ulogu nepokretnog dijela a ujedno propušta dijelove videa. Na statičnoj fotografiji napravimo *Layer Mask*. Tako možemo obrisati dijelove gdje želimo da se vide pokretni dijelovi videa. To se može učiniti tako da se oboji crno ili obriše gumicom dok je selektiran *Layer Mask*.

Za provjeru je dobro pustiti video da su oba sloja vidljiva, na taj način je vidljivo dali je nešto ostalo skriveno i dali općenito dobro funkcionira. Ovisno o karakteristikama videa rade se prilagodbe na masku, ako je potrebno.

<span id="page-40-0"></span>.

## 3.3.3. Spremanje za web

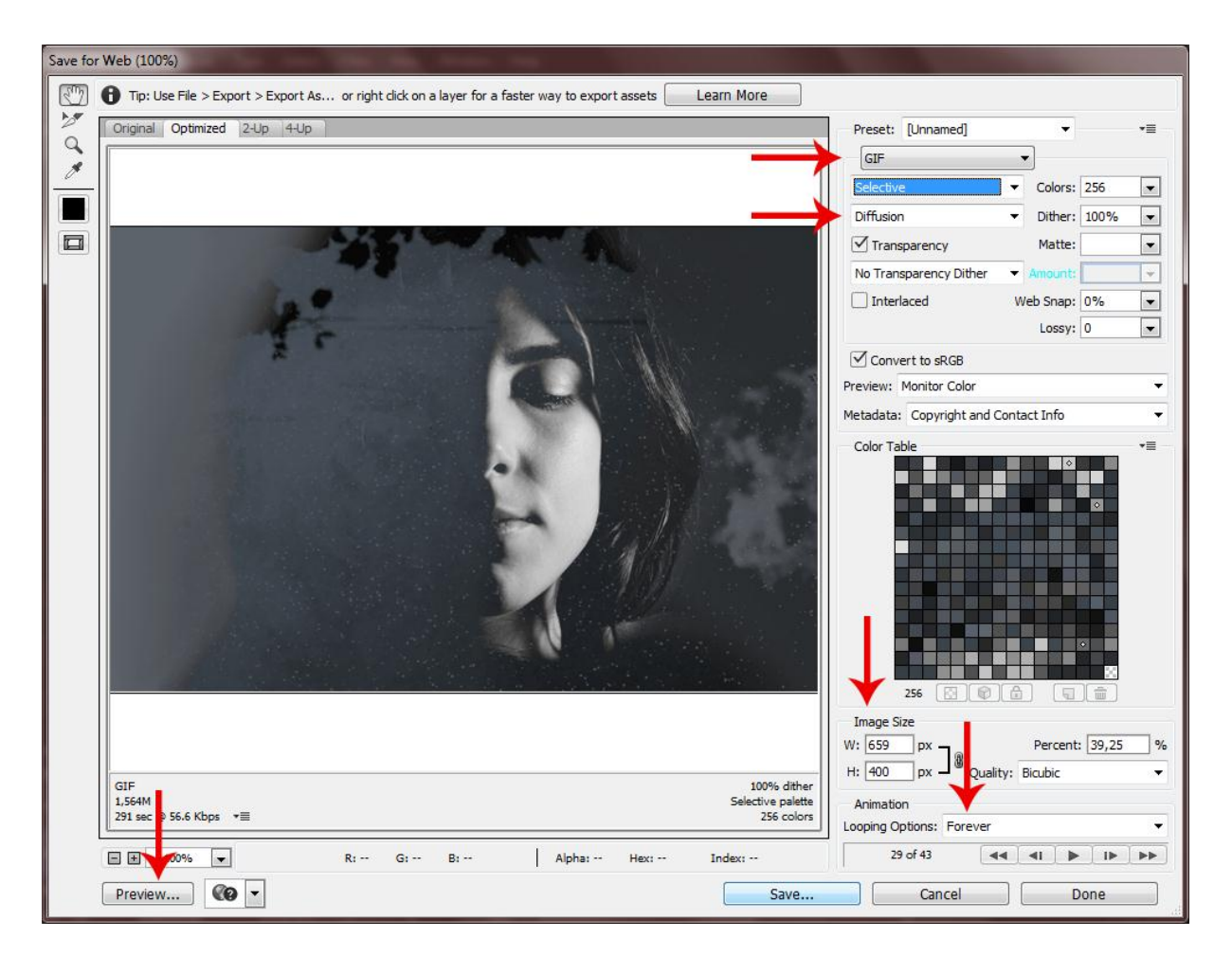

Slika 21, Podešavane postavki spremanja za web

U ovoj točci tijeka rada imamo vizualni dio koji će se prikazivati na cinemagraphu i ostalo je spremit i smanjit format da bude prilagođen korištenju na webu. Datoteku eksportiramo tako da izaberemo *File> Export>Save for Web* i time nam se otvara prozor s mogućnostima podešavanja formata. Prvo što treba je postaviti format na GIF, jer ostali koji se nude ne podržavaju animacije. Automatski je postavljena opcija No *Dither* i treba ju zamjeniti s *Diffusion*. Time de dobivaju blaži prijelazi između boja. Kako se mjenjaju neke od postavki tako se i mjena veličina datoteke. Jedan od bitnijih stvari koja utječe na veličinu datoteke su dimenzije. Dimenzije se mogu postavit i prije spremanja za web ali na ovom prozoru diretno vidimo kako dimenzija utječe na veličinu datoteke. Da bi se cinemagraph ponavljao vječno potrebno je postaviti *Looping Options* na *Forever*. I prije spremanja možemo pogledati klikom na *Preview* kako će datoteka izgledati i datoteka će se otvariti na webu.

## <span id="page-42-0"></span>3.3.4. Smanjivanje datoteke

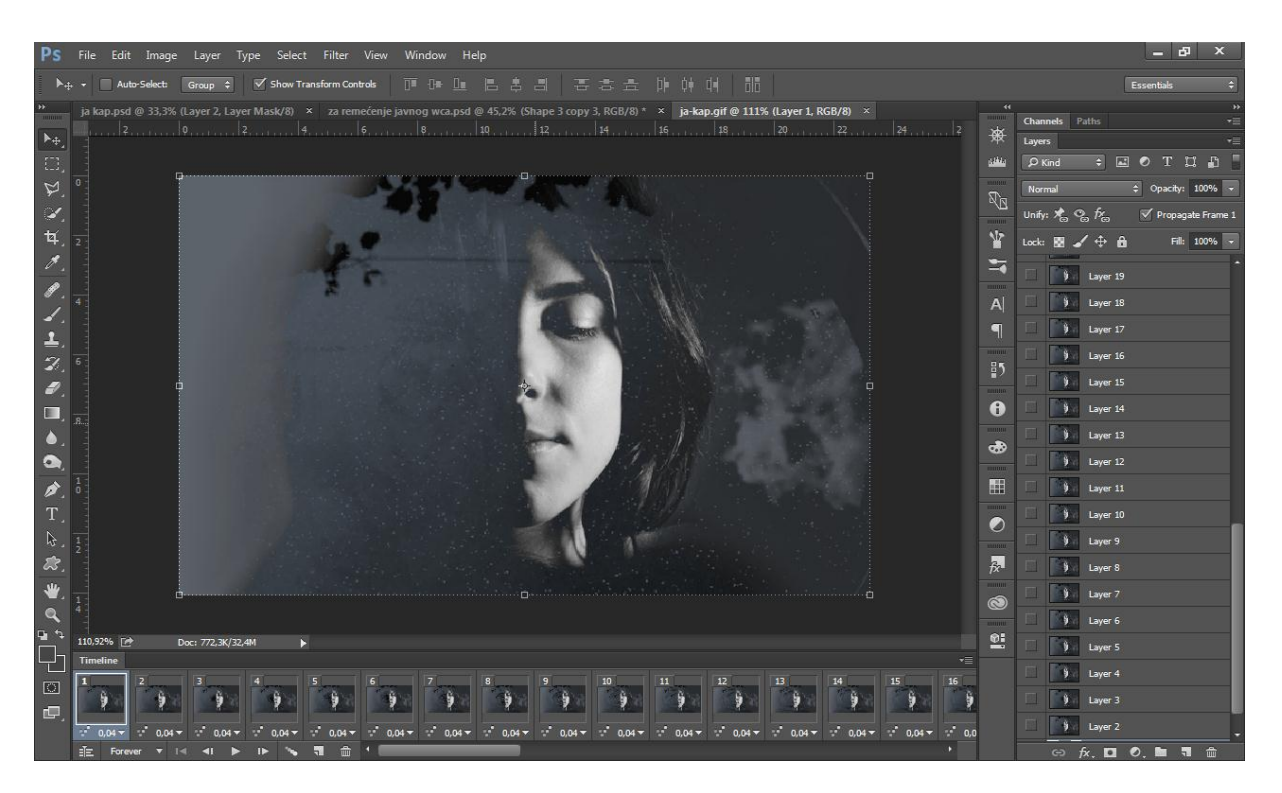

Slika 22, GIF u Photoshopu sa *frameovima* kao *layerima*

Eksportirani GIF se može otvorit u Photoshopu i prkazuje na način da je svaki frame zasebni Layer. Ako je potrebno dodati pauzu na početku, može se promijeniti trajanje u padajućem izborniku svog prvog *framea*. Prilagodba se može podesiti i na ostalim *frameovima*, ako je potrebno za prilagođavanje drugih intervala. Također možete izbrisati neke okvire za ubrzavanje određenih dijelova sekvence. Može se dodatno smanjiti veličina GIF animacija tako da se izbriše svaki drugi ili treći *frame* iz *Timeline* ploče. Potom bi trebalo odabrati preostale okvire i povećati trajanje nekih od njih kako bi se nadoknadilao gubitak frameova. Mogu se izabrati *frameovi* koji se žele produžiti dupliciranjem. Dupliciranje *frameova* ne povećeva veličinu datoteke. Ako se ne učini ta naknada animacija će se igrati brže od originala, ali to je u nekim slučajevima to je poželjno. Kad je gotovo može se spremiti nova verzija koja bi trebala biti manja od originala.

Ako je potrebno moţe se broj sličica u sekundi (*fps*) smanjiti. To će značiti manje *frameova*, dakle manju veličinu datoteke za konačni produkt, što može biti vrlo važno za ako se planira koroistiti na webu.

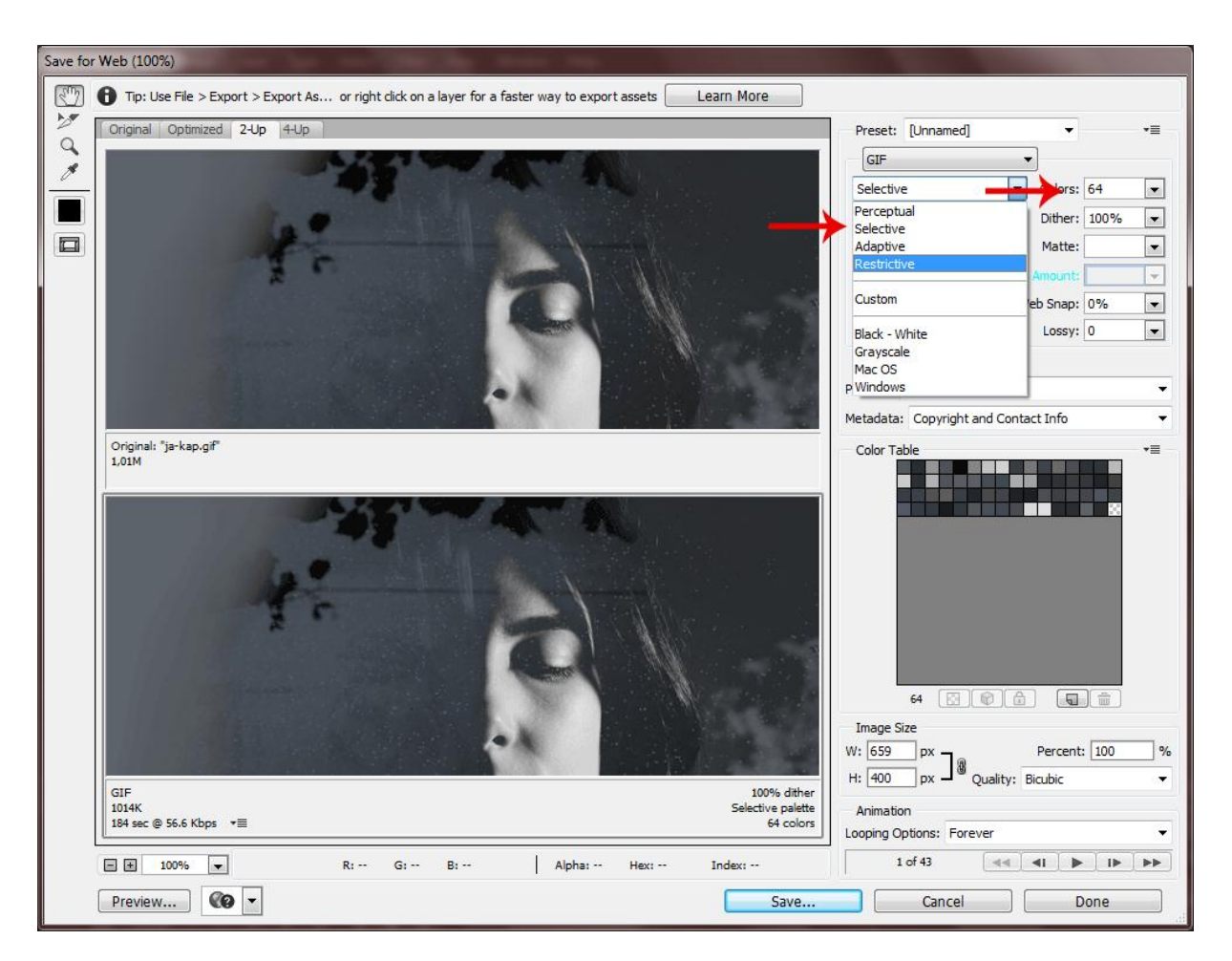

Slika 22, Podešavanje palete boja

Među najvažnijim opcijama za optimiziranje veličine GIF datoteka je broj boja koje se koriste u tablici boja. Maksimalni iznos boja 256, koji dolazi iz 8-bitnog ograničenja. Općenito govoreći, dobro je držati se 64 ili manje boja, ali ovisno o izvornom videu možda ćete morati povećati broj boja kako bi se dobili bolji rezultat.

Smanjenjem boja dolazi do izražaja grubost u prijelazima tonova što se može smanjiti odabirom adekvatnog algoritma za redukciju.

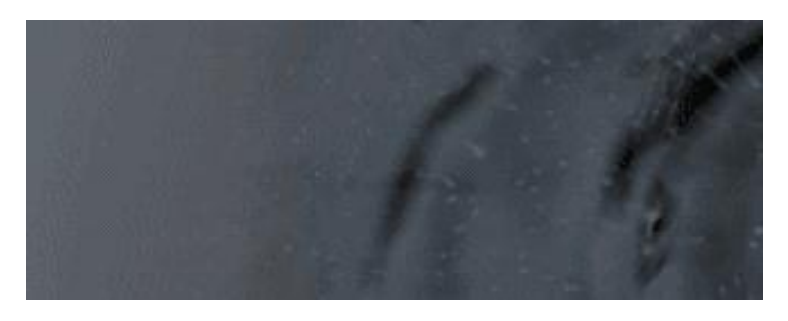

Slika 23, Perceptivna opcija

Perceptivna opcija stvora prilagođenu tablicu boja dajući prednost bojama za koje je ljudsko oko ima veću osjetljivost.

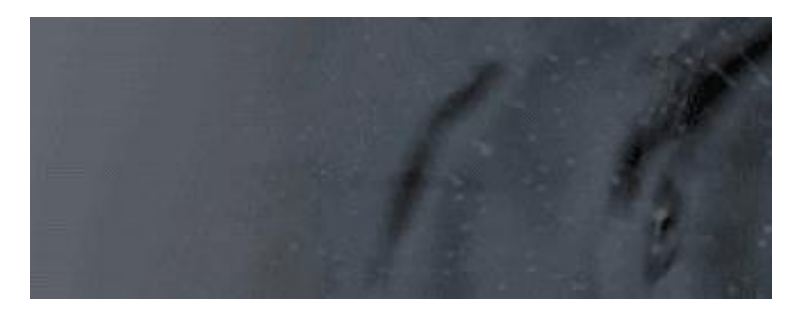

Slika 24, Selektivna opcija

Selektivna opcija stvora tablicu boja sličnu perceptivnoj tabliciu boja, ali usmjerana je na široka područja boja i očuvanje Web boja. Ova tablica boja obično proizvodi slike s najvećim integritetom boje. (Selektivna je zadani izbor).

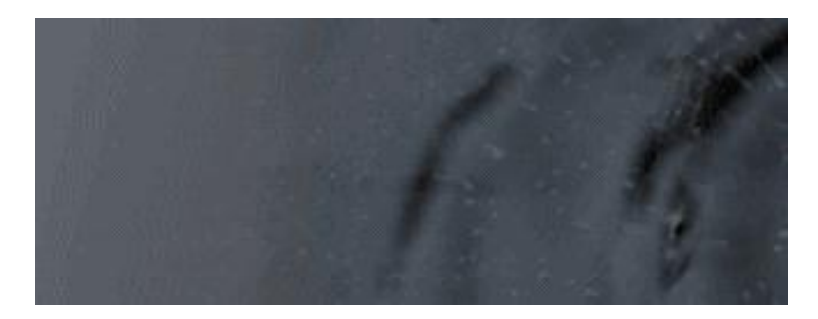

Slika 25, Adativna opcija

Adativna opcija stvora tablicu boja prikupljenu preko najčešcih uzoraka boje iz spektra na slici. Na primjer, slika sa samo nijansama zelene i plave boje stvara tablicu boja izrađena uglavnom od zelene i plave. Većina slika koncentrirana bojama u pojedinim dijelovima spektra.

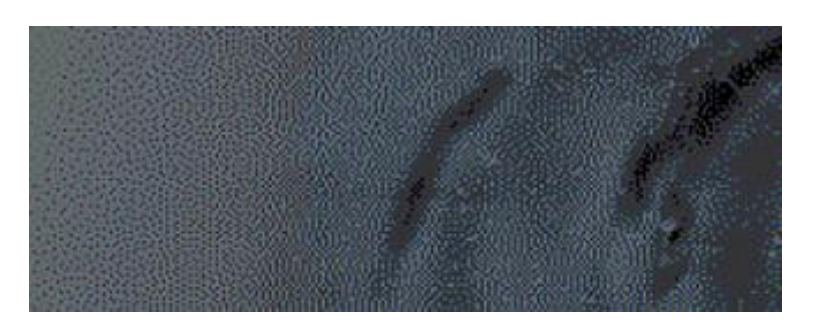

Slika 26, Restriktivna opcija

Restriktivna koristi standardnih 216 boja, iz *web-safe* tablice boja sa zajednički 8-bitni (256 boja) panela Windows i Mac OS. Ova opcija osigurava browseri ne nanosi *dither* kad je slika prikazana pomoću 8-bitne boje. Ako slika ima manje od 216 boja, neiskorištene boje se uklanjaju sa tablice.

Pošto GIF datoteke sadrže ograničen broj boja, potrebno vizualno nadomjestiti boje koje fale s dostupnim korištenjem *ditheringa*. U *Dither* izborniku, možemo izabrati jedan od algoritama za takve imitacije. Metoda Diffusion omogućuje nam da prilagodbu količine dithera. Sa *Pattern* i *Noise* algoritmima ništa se ne moţe prilagoditi. Što je više *ditheringa* na slici, to je veća veličina datoteke. *Dithering* dodaje drugačije boje piksela u neposrednoj blizini različitih pixela simulirajući sekundarne boje ili glatke prijelaze boja. Neke slike moraju sadržavati *dithering* da bi izgledale dobro, ali za malu količinu datoteke najbolje je koristiti najmanju količinu *ditheringa*.

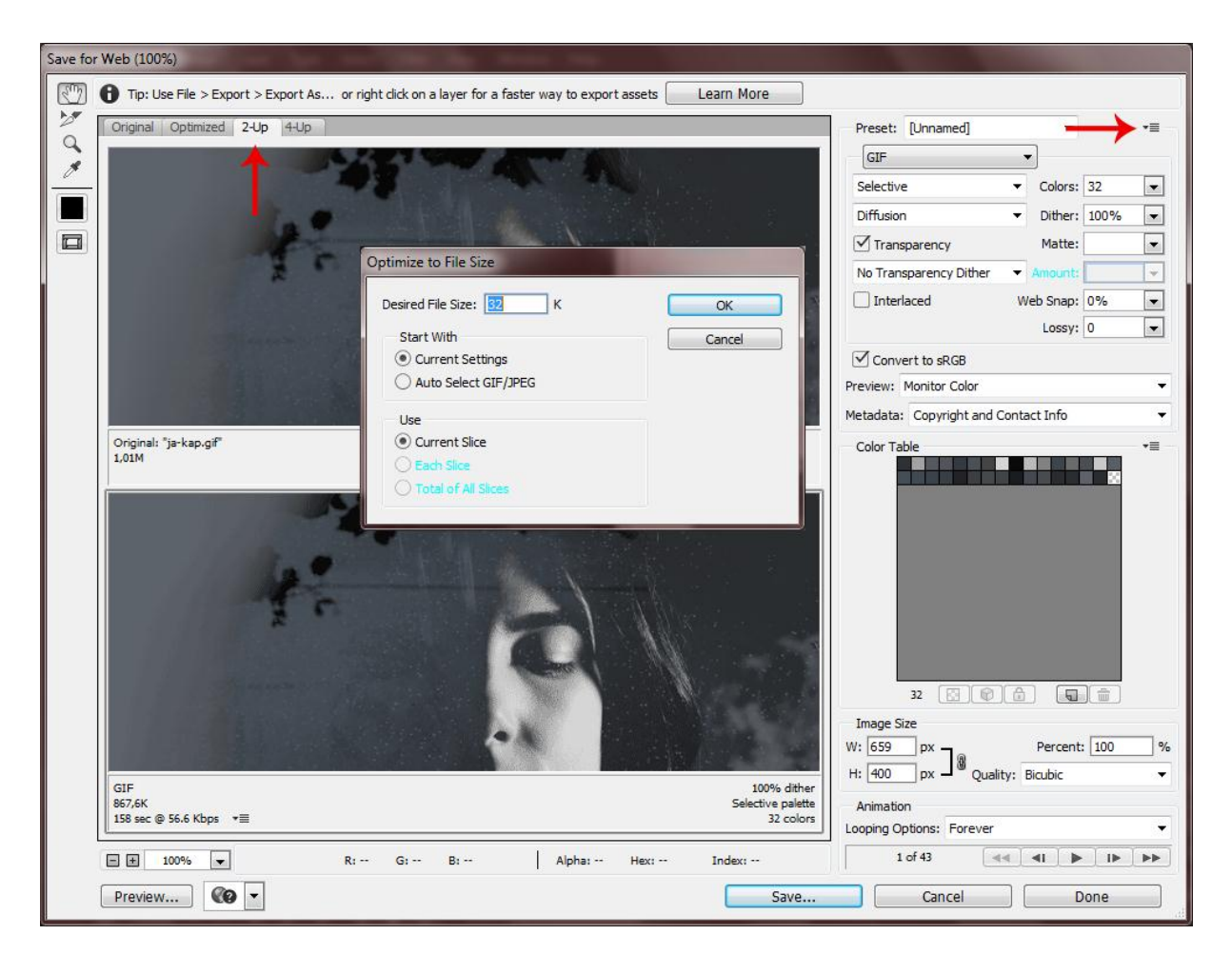

Slika 27, Usporedba

Nakon dodanih promjenama može se vidjeti razlika u veličini datoteka i kvalitete pomoću pogled na *2-up view*. Kad su promjene zadovoljavajuće kao i postavke za eksportiranje datoteke one se mogu postaviti kao zadane za iduće korištenje. Postoji još jedan način ograničenje veličine datoteke. Otvaranjem menija *Optimize* može se specifzirat ograničenje veličine Photoshop će pokušati dati najveću kvalitetu GIFa u toj veličini datoteke.

## <span id="page-47-0"></span>**4. REZULTATI I RASPRAVA**

Autorski radovi su napravljeni tehnikom duple ekspozicije. Fotografirani su portreti i snimana je površina vode. U autorskim cinemagraphima animiran je dio površine vode, a ostatak je s portretom statičan.

Pošto je tehnika dupla ekspozicija, što podrazumjeva da se kroz tamne dijelove prve fotografije vidi druga, fotografija portreta je podeksponirana s jakim kontrastom svijetla i sjene. Video snimka vode je također podeksponirana, no mnogo manjeg kontrasta od portreta. To je tako napravljno s namjerom da tamne dijelove portreta zamjeni tamna tekstura površine vode.

Jaka svijetla i sjene u portretu predstavljaju ono što vidimo i što nam je otkriveno te ono što ne vidimo ili ono nepoznato i mistično. Može se na to gledati na način kad vidimo neku osobu prvo vidimo samo izgled, tj. puku fizičku manifestaciju nekog bića. Ali iza toga je uvijek nešto dublje. Na sjene, koje predstavljaju nepoznato, dolazi površina vode koja svojim talasanjem i ritnom predstavlja psihičko emotivno i energetsko stanje te osobe. Upravo dupla ekspozicija omogućava da na jednoj fotografiji prikažemo dva svijeta.

Paleta boja je na svim radovima ista, crno bijela s tamno plavom. Paleta boja nije tako mala samo zbog veličine datoteke, nego i jednostavnosti u izričaju. Previše napadnih elemenata može ubiti suptilnost i finoću cinemagrapha. Takve tamne boje su izabrane i zbog atmosfere cinemagrapha; asociraju na noć, dubinu i vodu. Voda je element čiji odrazi, talasanje i ponavljanje ritma daju osječaj mističnosti i ima hipnotički efekt. Posuda u kojoj je snimana voda je crna s malim svijetlim točkicama, što podsjeća na noćno nebo. Noć je još jedan od elemenata koji doprinose atmosferi autorskih cinemagrapha.

Umjetnički cinemagraphi trebaju dobro izgledati i kao statična fotografija. Ispod svakog rada nalazit će se link preko kojeg se može widjeti cinemagraph na pregledniku. (Preporuka otvoriti na Google Chromeu, nikako ne na Internet Exploreru).

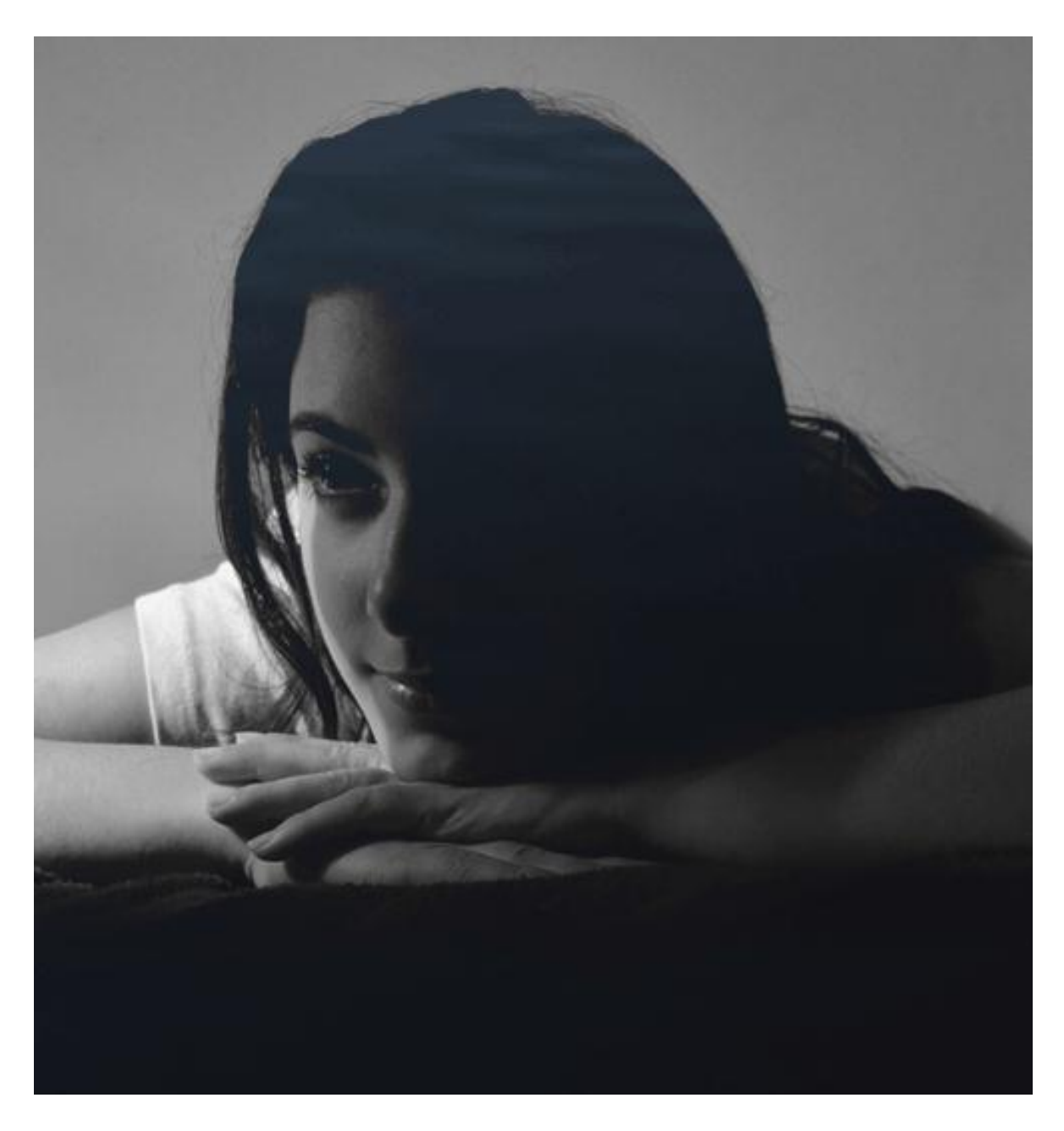

Slika 28, Autorski rad 1

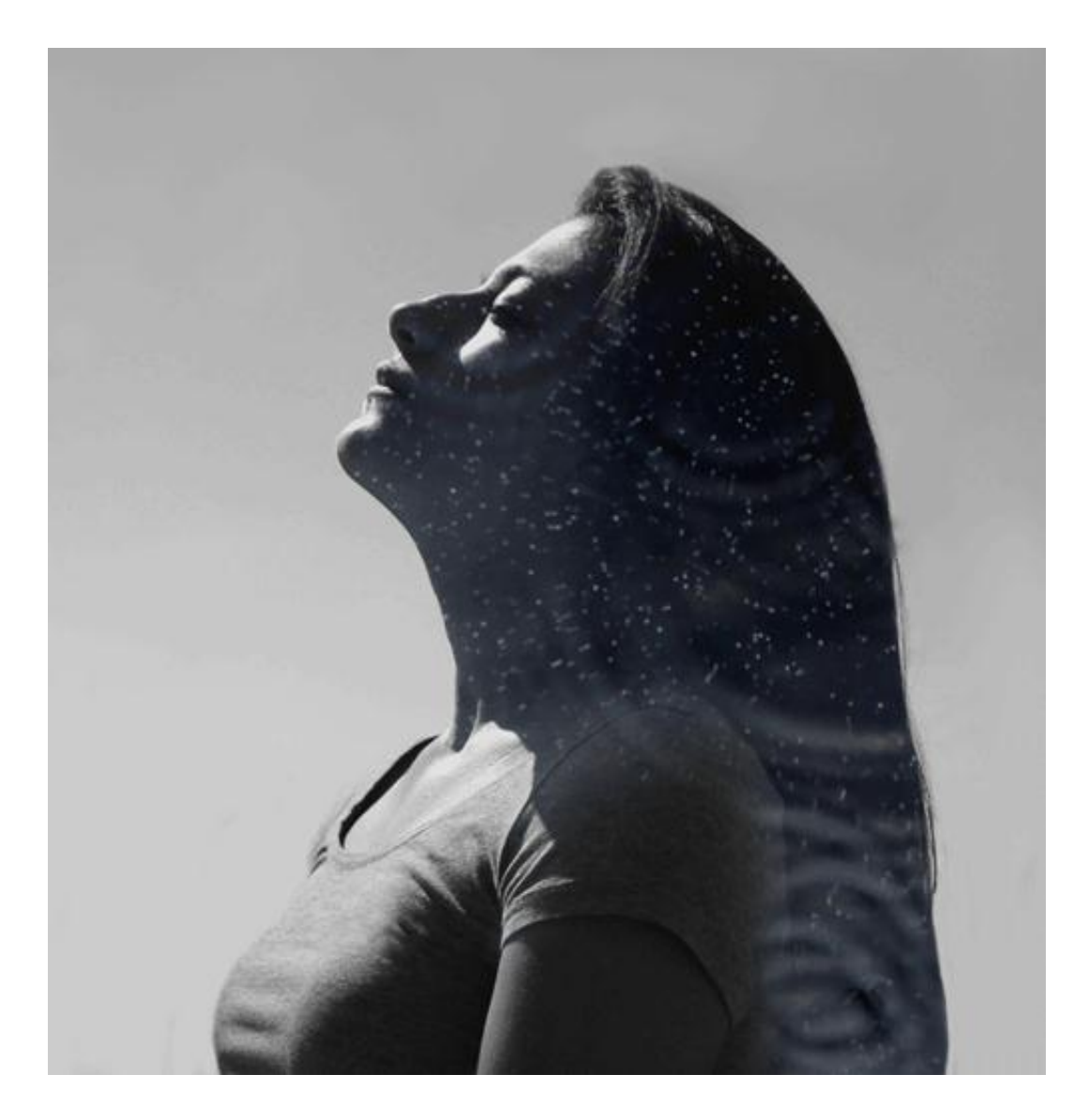

Slika 29, Autorski rad 2

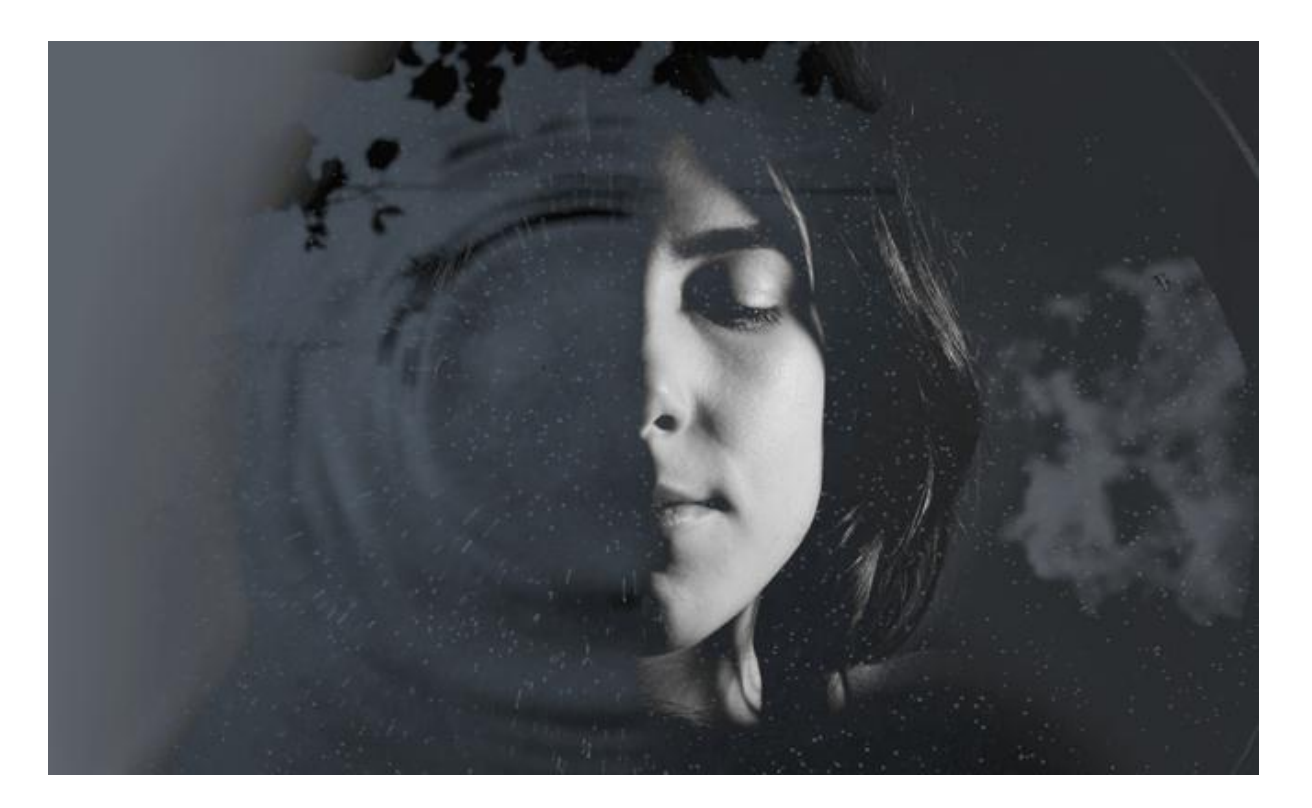

Slika 30, Autorski rad 3

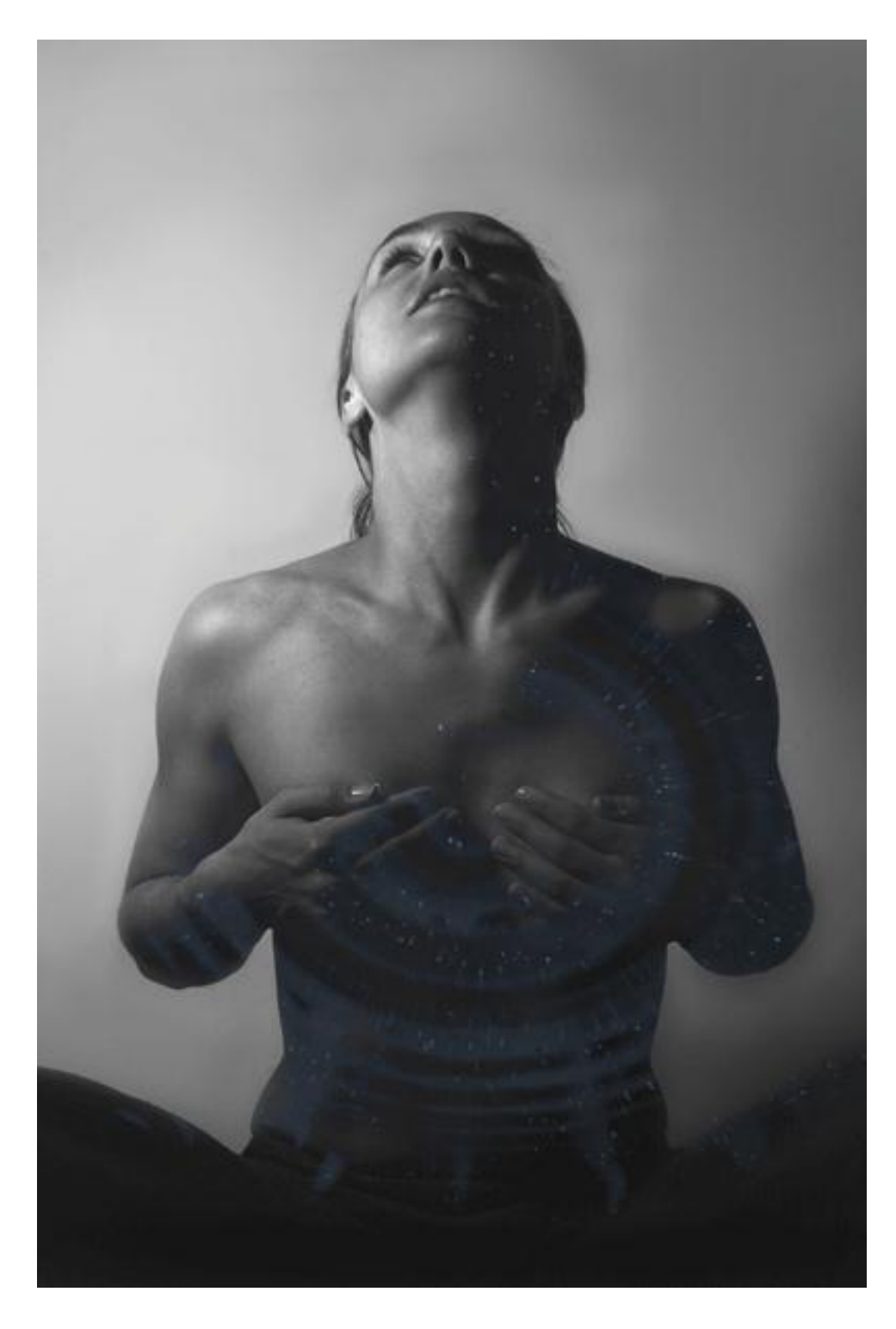

Slika 31, Autorski rad 4

## <span id="page-52-0"></span>**5. ZAKLJUČCI**

Cinemagraphi su fotografije koje imaju pokret u sebi, živući element zarobljen u trenutku i očuvan u beskonačnom ponavljanju .Cinemagraph je prouzročio postavljanje pitanja o granicama između fotografije i videa te stoga dolaze vrlo svježe i potrebne perspektive za digitalnu estetiku. Iako je najzastupljeniji u digitalnom marketingu, našao je i svoje mjesto u području umjetnosti.

Umjetnički cinemagraph osim likovnih pravila, načela kompozicije, fotografskih tehnika, što dijeli s drugim granama umjetnosti, ima i element pokreta. Ljudima je urođeno da obrate pozornost na pokret. Tako da se fokus promatrača automatski prebaci na element pokreta. Pokret daje cinemagraphu novu dimenziju u izražaju u odnosu na klasičnu umjetničku fotografiju.

U ovom radu zaključno je da za izradu umjetničkog cinemagrapha je potrebno znanje i snalaženje u mnogim tehnikama. Kao i za bilokoje dijelo koje je čovjek napravio, sve počinje s idejom, konceptom. Često i proces stvaranja odvede do drugačijeg produkta nego što smo imali na umu na početku stvaranja, ali svejedno je moralo započet nekom idejom. Osim poznavanja tehničkih karakteristika fotoaparata što su potrebni za tehnički ispravnu fotografiju,tj. snimku, da bi fotografija dobila na estetskoj vrijednosti potrebno je poznavanje estetskih pravila i opći osjećaj za estetiku. Također, potrebno je poznavanje više programa kako bi manipulirali dobivenim materijalom. Potrebno je puno planiranja oko sadržaja koji će se nalazit u cinemagraphu i traženja najboljeg načina kako prenjeti poruku ili emociju.

Zaključeno je da format ima element pokreta kao novu dimenziju, ali ona dolazi s određenim restrikcijama. Pošto je format namjenjen za web poželjna je što manja veličina datoteke. Tu cinemagraph gubi na kvaliteti. Ovisno o vrsti cinemagrapha moraju se odvagnuti prioriteti, tj. što će se žrtvovati za manju veličinu; količina boja, dužina trajanja, područje koje je animirano, *dithering, fps* (broj sličica u sekundi).

Cinemagraphi, kao kubističke slikame, su razgovor između stvarnosti i iluzije, između reprezentacije objekta i ideje. Oni sadrže realističnu fotografiju i animaciju, smrznuto stajalište i kretnju, jednu perspektivu i njezine fragmentacije; cinemagraphi su koktel našeg iskustava s načinom promatranja, prikaz koji čini vidljivim moć vlastitog medija.

#### <span id="page-53-0"></span>**6. LITERATURA**

- 1. McDarrah, Gloria S., (1999). *The photography encyclopedia*, Schirmer, New York
- 2. Hope, T. (2003). *Fine art photography: creating beautiful images for sale and display*, RotoVision, Mies, Switzerland
- 3. Jones, B. (1973). *Cassell's cyclopaedia of photography*, Arno, New York
- 4. [http://www.fotosofia.info/Blog.aspx?user=YW50ZQ%3D%3D,](http://www.fotosofia.info/Blog.aspx?user=YW50ZQ%3D%3D) 23.7.2016.
- 5. [https://writingcreativenonfiction.wordpress.com/2014/05/01/essay-the-art-of](https://writingcreativenonfiction.wordpress.com/2014/05/01/essay-the-art-of-photography/)[photography/,](https://writingcreativenonfiction.wordpress.com/2014/05/01/essay-the-art-of-photography/) 24. 7.2016.
- 6. Freeman, M. (2008). *Digital Photography Masterclass,* Focal Press, Waltham, SAD
- 7. Freeman, M. (2007). *The Photographer's Mind*, Focal Press, Waltham, SAD
- 8. Freeman, M. (2011). *The Photographer's Vision,* Focal Press, Waltham, SAD
- 9. Barnbaum, B. (2010). *The Art of Photograph*y, Rocky Nook, San Rafael, SAD
- 10. [http://blog.imgur.com/2014/10/09/introducing-gifv/,](http://blog.imgur.com/2014/10/09/introducing-gifv/)1.8. 2016.
- 11. [https://mic.com/articles/43615/everything-you-need-to-know-about-gifs-explained-in](https://mic.com/articles/43615/everything-you-need-to-know-about-gifs-explained-in-gifs#.U3cRWsqUf)[gifs#.U3cRWsqUf,](https://mic.com/articles/43615/everything-you-need-to-know-about-gifs-explained-in-gifs#.U3cRWsqUf) 1.8.2016.
- 12. [https://en.wikipedia.org/wiki/GIF#cite\\_ref-89aSpec\\_2-0,](https://en.wikipedia.org/wiki/GIF#cite_ref-89aSpec_2-0) 13.8.2016.
- 13. [http://www.makeuseof.com/tag/gifs-language-internet-history-culture-art-future/,](http://www.makeuseof.com/tag/gifs-language-internet-history-culture-art-future/) 18.8.2016.
- 14. [http://brasco.marketing/using-cinemagraphs-to-spark-engagement/,](http://brasco.marketing/using-cinemagraphs-to-spark-engagement/) 18.8.2016.
- 15. [http://content.videoblocks.com/ideas-inspiration/six-ways-to-use-cinemagraphs/,](http://content.videoblocks.com/ideas-inspiration/six-ways-to-use-cinemagraphs/,%2019) [19.](http://content.videoblocks.com/ideas-inspiration/six-ways-to-use-cinemagraphs/,%2019)8.2016.
- 16. [http://networkcultures.org/videovortex/2014/02/07/memes-for-contemplation](http://networkcultures.org/videovortex/2014/02/07/memes-for-contemplation-cinemagraphs/)[cinemagraphs/,](http://networkcultures.org/videovortex/2014/02/07/memes-for-contemplation-cinemagraphs/) 19.8.2016.
- 17. [http://networkcultures.org/culturevortex/2014/03/11/cinemagraphs-an-animated-reality/,](http://networkcultures.org/culturevortex/2014/03/11/cinemagraphs-an-animated-reality/) 19.8.2016.
- 18. <https://frieze.com/article/loop-guru> , 19.8.2016.

## <span id="page-54-0"></span>**7. PRILOZI**

Sastavni dio ovoga rada je CD na kojemu su priloženi autorski cinemagraphi.

Osim vlastitih cinemagrapha u radu se koriste cinemagraphi sa direktom poveznicom sa interneta;

Cinemagraph poveznice:

- 1. [http://i.dailymail.co.uk/i/pix/2011/02\\_03/newspaper.gif](http://i.dailymail.co.uk/i/pix/2011/02_03/newspaper.gif)
- 2. [https://assets.econsultancy.com/images/0006/3917/email-marketing-mrporter](https://assets.econsultancy.com/images/0006/3917/email-marketing-mrporter-cinemagraph.gif)[cinemagraph.gif](https://assets.econsultancy.com/images/0006/3917/email-marketing-mrporter-cinemagraph.gif)
- 3. <http://annstreetstudio.com/wp-content/uploads/2014/12/bb980v2.gif>
- 4. [https://dakrolak.files.wordpress.com/2015/05/tumblr\\_no9zmvchfx1rv33k2o2\\_500.gif?](https://dakrolak.files.wordpress.com/2015/05/tumblr_no9zmvchfx1rv33k2o2_500.gif?w=700) [w=700](https://dakrolak.files.wordpress.com/2015/05/tumblr_no9zmvchfx1rv33k2o2_500.gif?w=700)
- 5. http://uk.phaidon.com/resource/Hvolsvollur.gif